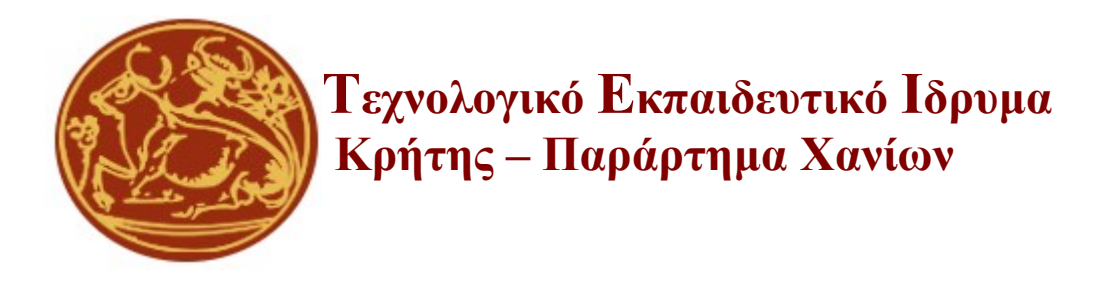

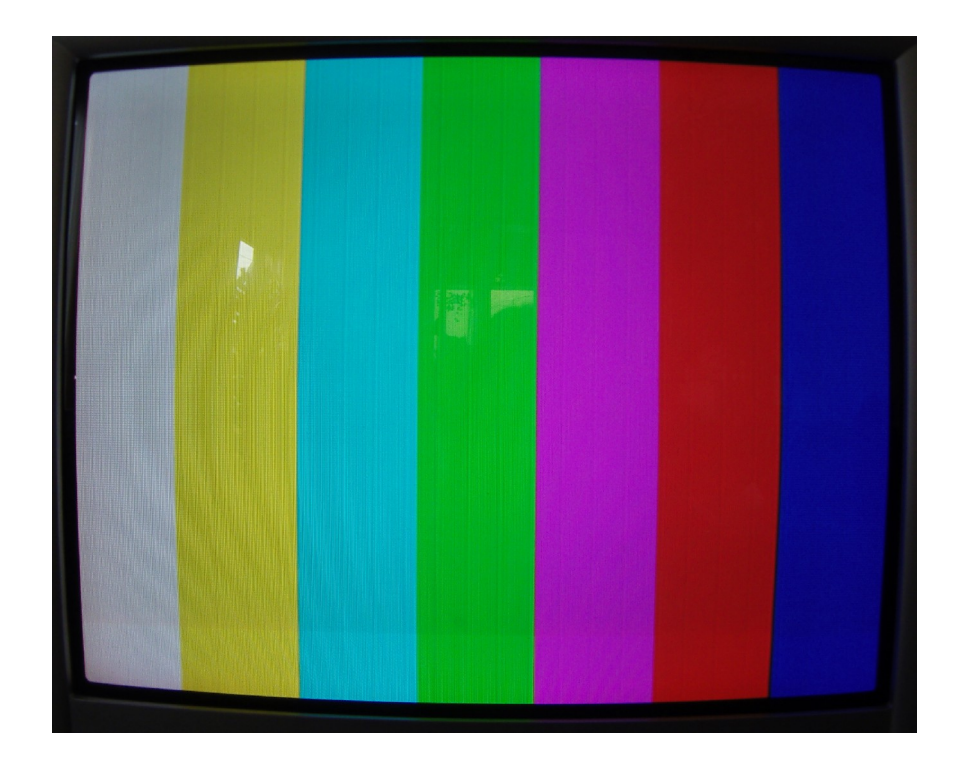

# ΠΤΥΧΙΑΚΗ ΕΡΓΑΣΙΑ

*"Γεννήτρια προτύπων σημάτων (patterns) ασπρόμαυρου & έγχρωμου οπτικού σήματος (video) με χρήση μικροελεγκτή, για τον έλεγχο της ποιότητας της εικόνας των τηλεοπτικών δεκτών (τηλεοράσεων)"*

**Γιώργος Παπουτσάκης**

*Επιβλέπων καθηγητής*

*Δρ. Κουριδάκης Στέλιος*

# **ΧΑΝΙΑ ΔΕΚΕΜΒΡΙΟΣ 2010**

# **ΕΥΧΑΡΙΣΤΙΕΣ**

*Θα ήθελα να ευχαριστήσω θερμά όσους με βοήθησαν για την ολοκλήρωση της παρούσας εργασίας, και ιδιαίτερα τον καθηγητή κύριο Κουριδάκη Στέλιο για την πολύτιμη βοήθειά του, και για τις γνώσεις που απέκτησα όλο αυτό το διάστημα.*

# **ΠΕΡΙΕΧΟΜΕΝΑ**

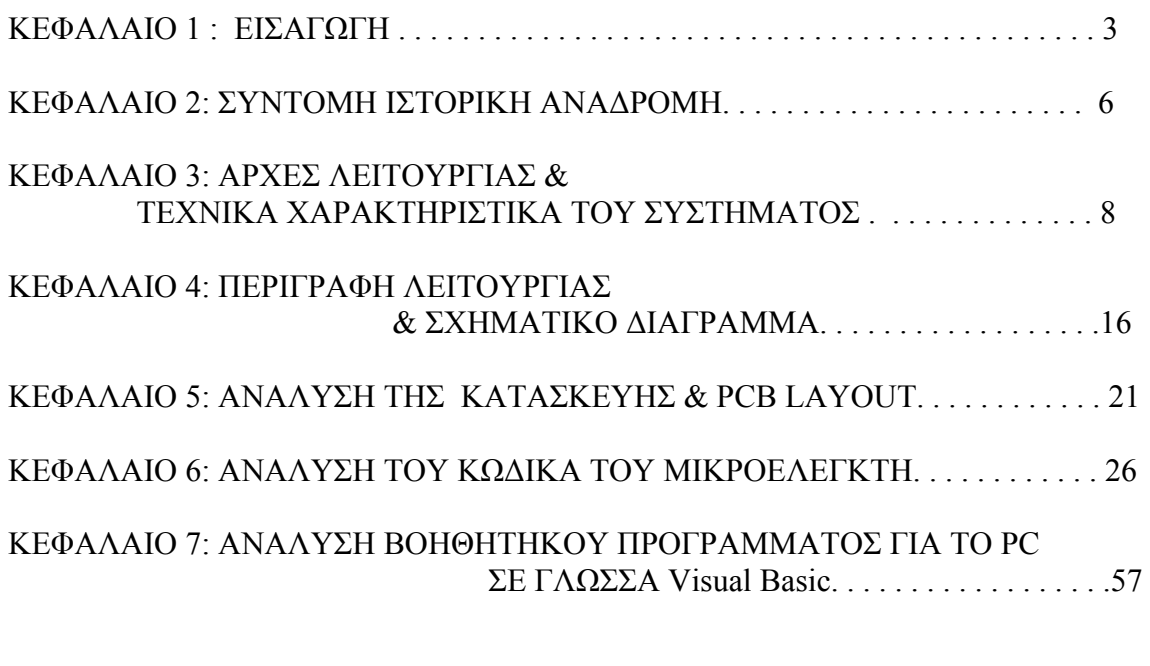

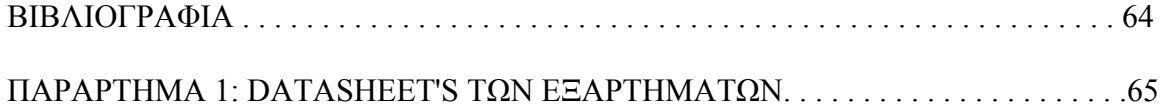

# **ΚΕΦΑΛΑΙΟ 1: Εισαγωγή**

Η παρούσα πτυχιακή εργασία αφορά την μελέτη των σημάτων που χρησιμοποιούνται στην αναλογική έγχρωμη τηλεόραση, και στην μελέτη και κατασκευή μονάδας παραγωγής βασικών σημάτων, έγχρωμου και ασπρόμαυρου βίντεο (patterns) , που χρησιμοποιούνται για τον έλεγχο ή επισκευή συσκευών τηλεόρασης & οθονών CRT.

Τα σήματα που παράγει η παρούσα κατασκευή είναι: σήματα για τα τρία βασικά χρώματα (RGB) 0-1 Vp-p και σήματα συγχρονισμού, οριζόντιας απόκλισης, κάθετης απόκλισης, και σύνθετο σήμα συγχρονισμού: (Vertical – Horizontal & Composite synchro Pulses) σε επίπεδο TTL.

Στο σημείο αυτό αξίζει να σημειωθεί, για να έχει ο αναγνώστης μια καλύτερη και πιο σφαιρική εικόνα για την παρούσα μελέτη και υλοποίηση, ότι η πτυχιακή εργασία και κατασκευή αποτελεί επιμέρους τμήμα ενός μεγαλύτερου project. Το τελικό project αφορά ένα πλήρης εργαστηριακό όργανο, το οποίο θα είναι μια ολοκληρωμένη μονάδα παραγωγής σημάτων βίντεο και ήχου, καθώς και διαμόρφωση ήχου και εικόνας στα τηλεοπτικά κανάλια στην περιοχή των UHF με χρήση κυκλώματος PLL. Αποτελείται από τις εξής υπό μονάδες: Την κεντρική μονάδα (παρούσα πτυχιακή εργασία), που με χρήση μικροελεγκτή, παράγει τα σήματα RGB καθώς και τα σήματα συγχρονισμού, και επίσης πραγματοποιεί τον έλεγχο των άλλον υπό μονάδων μέσω δίαυλου I<sup>2</sup>C Bus. Την μονάδα μετατροπής των RGB σημάτων και σημάτων συγχρονισμού σε σύνθετο σήμα βίντεο στο σύστημα PAL ( PAL composite video ), την μονάδα του ήχου, την μονάδα διαμόρφωσης με χρήση PLL, και τέλος την μονάδα τροφοδοσίας.

Ο μικροελεγκτής που χρησιμοποιήθηκε για την υλοποίηση του κυκλώματος είναι ο DS89C430 της Dallas Semiconductors, ο οποίος είναι μια βελτιωμένη έκδοση του κλασικού 8051 της Intel. Χρησιμοποιήθηκε ένας γρήγορος μετατροπέας Digital->Analog, O ADV7125 της Analog Devices, ο οποίος περιέχει τρεις A/D και είναι σχεδιασμένος για χρήση σε εφαρμογές RGB παραγωγής video. Επίσης χρησιμοποιήθηκε το ολοκληρωμένο MAX7456 που είναι μία μονάδα OSD (On Screen Display), το οποίο κάνει εισαγωγή κειμένου, ή άλλων αποθηκευμένων στην μνήμη του χαρακτήρων σε ένα υπάρχον σήμα video. Το ολοκληρωμένο αυτό δίνει επίσης την δυνατότητα να φτιάξει ο χρήστης custom χαρακτήρες και να τους αποθηκεύσει στην εσωτερική EPROM που διαθέτει. Για τον σκοπό της αποθήκευσης custom χαρακτήρων στην μνήμη του MAX7456, γράφτηκε πρόγραμμα στην Visual Basic, το οποίο στην συνέχεια το εξεληξα ώστε να μπορεί ο χρήστης να γράψει και να εμφανίσει κείμενο στην οθόνη.

Τέτοιου είδους εργαστηριακά όργανα – συσκευές έχουν αναπτυχθεί και υπάρχουν στο εμπόριο και στους πάγκους των τεχνικών χρόνια τώρα, και η παρούσα μελέτη δεν αποτελεί κάποια καινοτομία. Ωστόσο από την μελέτη και την υλοποίηση ενός κυκλώματος για την παραγωγή σημάτων βίντεο, όπως αυτό που παρουσιάζω, με χρήση μικροελεγκτή, απέκτησα πολύτιμη εμπειρία και μου έδωσε πολλές γνώσεις και πάνω στο αντικείμενο της τηλεόρασης, στην επεξεργασία αναλογικών σημάτων, καθώς και στην ψηφιακή τεχνολογία και στην χρήση των μικροελεγκτών.

# **Abstract:**

The following thesis is related to the study of signals that are used in analog color television and the study and construction of a production unit,basic signals, color and black and white patterns,which are used for the control or repair of television sets & CRT screens.

The signals produced from this construction are: signals for the three basic colors (RGB) 0-1 Vp-p and synchronization signals of horizontal deviation,vertical deviation and composite synchronization signal:(Vertical -Horizontal&Composite sync Pulses)in TTL level.

At this point it is worth mentioning that this thesis and construction is a part of a bigger project,so that the reader has a more round picture for the current study and implementation. The final project is about a complete laboratory instrument,that will be a complete video and sound production unit,as well as modulation of sound and picture in television channels in UHF area with the use of PLL circuit.

It consists the following subunits: The central unit (Current thesis) , which, with the use of microcontrollers, produces RGB signals as well as synchronization signals,and it also controls the other subunits by  $I^2C$  Bus. The RGB and synchronization signals conversion unit in composite video signal in PAL system,the sound unit,the modulator unit with use of PLL and finally the power supply unit.

The microcontroller that was used for this circuit is the DS89C430 of Dallas Semiconductors,which is an improved version of the classic 8051 from Intel. There was used a fast Digital->Analog converter ADV7125 of Analog Devises, which includes three A/D's and is designed for use in RGB video production applications. There was also used the chip MAX7456 which is an OSD (On Screen Display) unit, which makes text insertion , or other saved in memory characters in an already existent video signal. This chip also gives the opportunity for the user to make custom characters, and save them to the internal EPROM that it has. For this purpose a PC program was created in Visual Basic so the user can download characters to the EPROM, the program was improved so the user can write text to the screen also.

Lab instrument like this, are developed and exist at the market, many years now, and the current thesis is not an innovation. Also from the study and construction of such a circuit, for the production of video signals, like the one I an presenting to you, with the use of microcontroller, I gained important experience and knowledge on the subject of television, on analog signals process, and the digital technology and use of microcontrollers.

# **ΚΕΦΑΛΑΙΟ 2: Σύντομη ιστορική αναδρομή**

Καθότι οι πρώτες συσκευές τηλεοράσεως ήταν πλήρως αναλογικά κυκλώματα, χρειάζονταν συχνά ρύθμιση ώστε η εικόνα να αναπαράγεται πιστά δίχως παραμόρφωση. Οι πρώτες συσκευές που χρησιμοποιήθηκαν για τον έλεγχο και την ρύθμιση των συσκευών τηλεοράσεως ήταν τα μονοσκόπια (monoscope) . Η λειτουργία τους ήταν ανάλογη με αυτήν μιας κάμερας λήψεως, μόνο που ήταν πολύ μικρότερες συσκευές, όπου o καθοδικός σωλήνας που έκανε την λήψη ήταν αρκετά μικρός και είχε ενσωματωμένη την δοκιμαστική καρτέλα (test card) που τραβούσε στο εσωτερικό του. Στους τηλεοπτικούς σταθμούς, για τον ίδιο σκοπό χρησιμοποιήθηκαν επίσης κάμερες λήψεως όπου τραβούσαν συνεχόμενα την δοκιμαστική καρτέλα. Τα πλεονεκτήματα του μονοσκοπίου ήταν ότι πάντα ήταν εστιασμένο και ότι δεν υπήρχε ο κίνδυνος, να "καεί" η εικόνα της δοκιμαστικής καρτέλας στον φώσφορο της κάμερας μόνιμα. Τα μονοσκόπια έγιναν λιγότερο δημοφιλή στα τέλη του 1960 λόγο της αδυναμίας τους στην παραγωγή έγχρωμου βίντεο. Οι τηλεοπτικοί σταθμοί, για την μετάδοση έγχρωμων καρτελών χρησιμοποιούσαν έγχρωμες κάμερες λήψης όπου τραβούσαν τις έγχρωμες κάρτες. Με την εξέλιξη των ηλεκτρονικών και των ψηφιακών κυκλωμάτων, έκαναν την εμφάνισή τους συσκευές, που με ψηφιακά κυκλώματα έκανα σύνθεση πλέον, του έγχρωμου σήματος βίντεο και των έγχρωμων καρτελών. Συσκευές Monoscope:

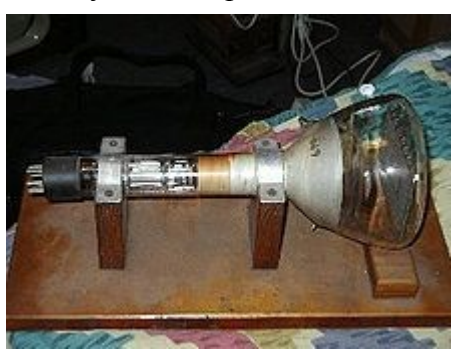

*καθοδικός σωλήνας μονοσκοπίου* 

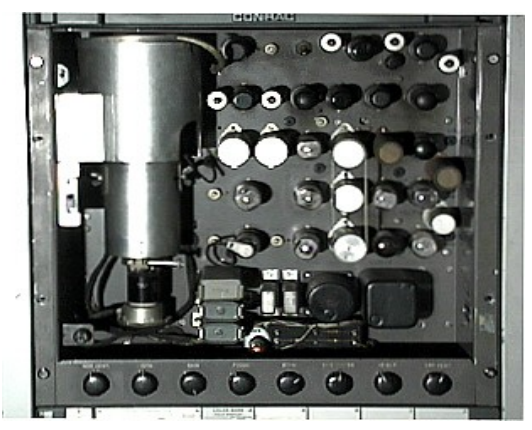

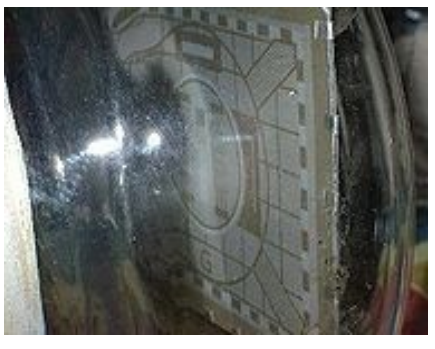

*Κάρτα στο εσωτερικό του σωλήνα*

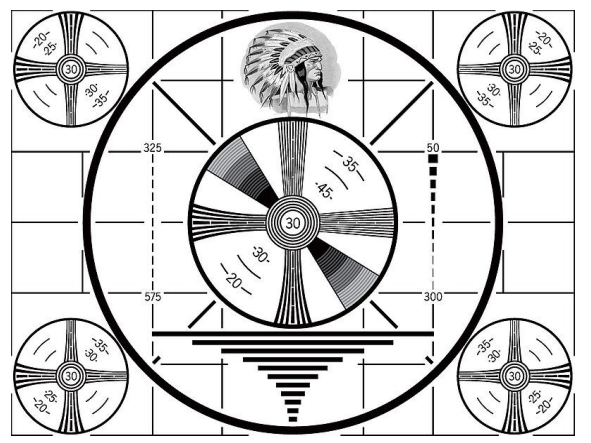

*Συσκευή της RCA (RCA TK-1C Monoscope) Η ασπρόμαυρη Κάρτα του RCA TK-1C Monoscope*

......... --------------**SMC** I MC ä  $2MC$ **MC** ю ---------- 80

 *που αναμεταδόθηκε απο τηλεοπτικό σταθμό( BBC test card A)*

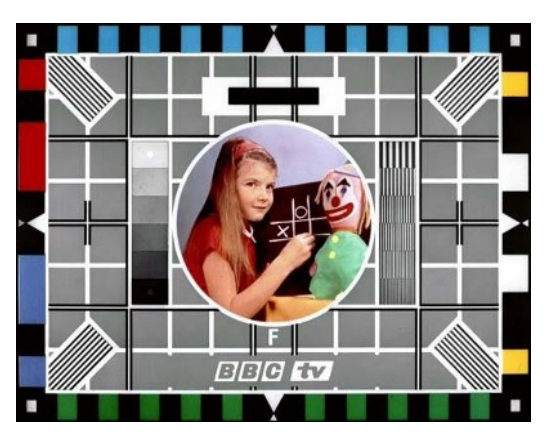

*Η πρώτη ασπρόμαυρη καρτέλα Πρώτη έγχρωμη καρτέλα (BBC test card F)*

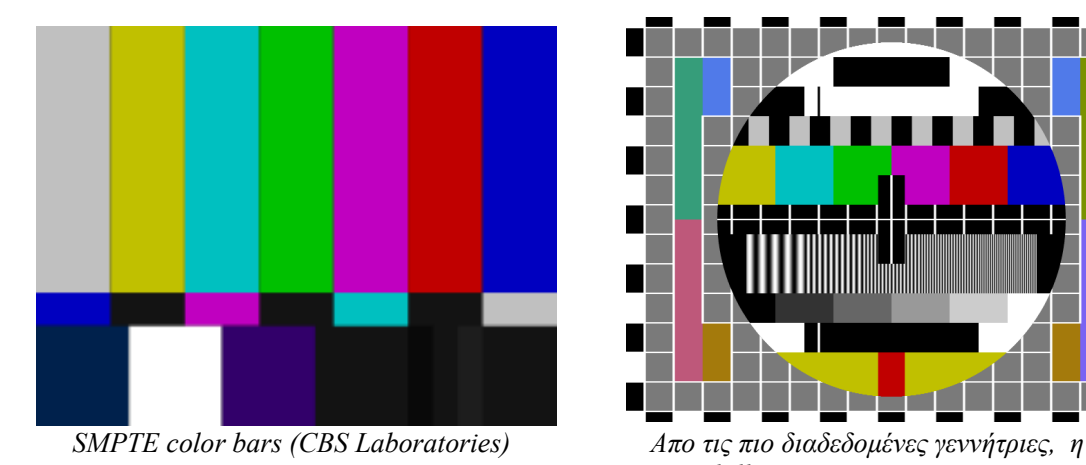

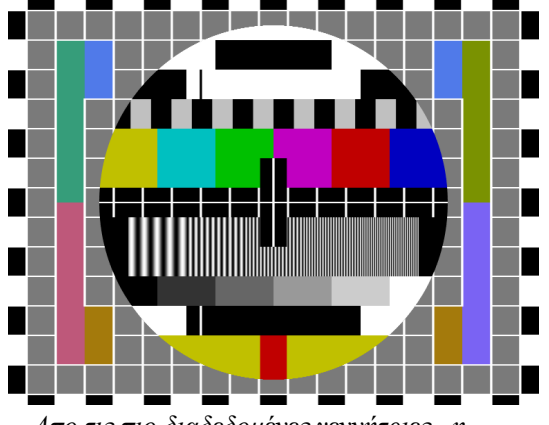

*Phillips PM5544 Test Pattern generator*

# **Καρτέλες που χρησιμοποίησαν τηλεοπτικοί σταθμοί:**

**Ηλεκτρονικές Γεννήτριες:**

# **ΚΕΦΑΛΑΙΟ 3: Αρχές λειτουργίας & Τεχνικά χαρακτηριστικά συστήματος**

### **Έξοδος:**

Το κύκλωμα που κατασκεύασα παρέχει εξόδους RGB & εξόδους για τα σήματα συγχρονισμού.

Οι έξοδοι RGB είναι 1 Vp-p , με το επίπεδο του μαύρου στο 0V, μπορούν να πάρουν 16 διακριτές τιμές από 0V μέχρι 1V. Τα σήματα συγχρονισμού που παρέχει η κατασκευή είναι αρνητικοί παλμοί κάθετου & οριζόντιου συγχρονισμού καθώς και σύνθετο σήμα συγχρονισμού σε επίπεδο TTL. Παρακάτω φαίνονται τα τρία αυτά σήματα συγχρονισμού:

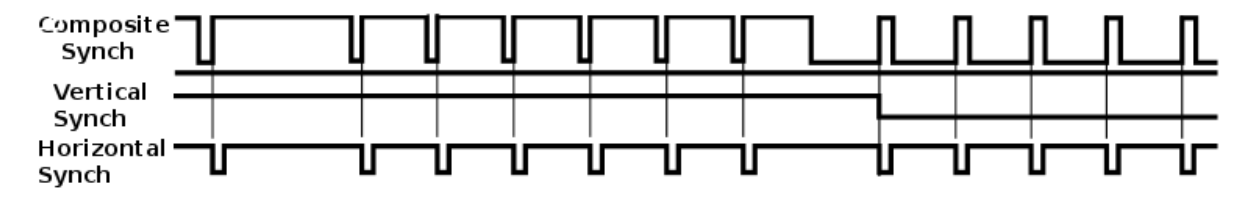

Οι χρόνοι των σημάτων είναι σύμφωνα με τα ευρωπαϊκά πρότυπα, και αναλυτικά: περίοδος οριζόντιας σάρωσης = 64μsec, περίοδος κάθετης σάρωσης 20msec, 625 οριζόντιες γραμμές σε 2 interlaced πεδία (άρτιο – περιττό) 312,5 γραμμές ανά πεδίο, συχνότητα πεδίου 50Hz, συχνότητα καρέ, που αποτελείται από 2 πεδία 25Hz, aspect ratio  $= 4:3$ .

# **Πρότυπο χρωματικής κωδικοποίησης RGB:**

Το πρότυπο χρώματος RGB είναι ένα προσθετικό πρότυπο στο οποίο τα χρώματα κόκκινο, πράσινο και μπλε συνδυάζονται με διάφορους τρόπους για να αναπαραχθούν τα άλλα χρώματα. Το όνομα του προτύπου και η σύντμηση RGB προέρχονται από τα τρία βασικά χρώματα, το κόκκινο (Red), πράσινο (Green), και το μπλε (Blue).

Μια κοινή εφαρμογή του προτύπου χρώματος RGB είναι οι οθόνες καθοδικού σωλήνα,

υγρών κρυστάλλων ή πλάσματος. Κάθε εικονοστοιχείο στην οθόνη μπορεί να αντιπροσωπευθεί ως τιμές έντασης για το κόκκινο, πράσινο και μπλε.

Το πρότυπο RGB προδιαγράφει ξεχωριστή μεταφορά κάθε μίας χρωματικής συνιστώσας (κόκκινη, πράσινη και μπλε) σε ξεχωριστό καλώδιο και προσφέρει την καλύτερη δυνατή ποιότητα. Στο διπλανό σχήμα (χρωματικός κύκλος) φαίνεται πώς συνδυάζοντας τα τρία βασικά χρώματα δημιουργείται όλο το οπτικό φάσμα.

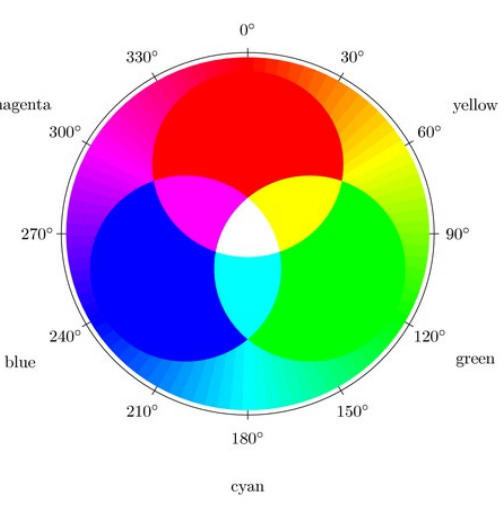

red

# **Τροφοδοσία κυκλώματος:**

Η τροφοδοσία του κυκλώματος είναι 5Vdc, και η κατανάλωση 250mA, για πλήρη έξοδο (100% white). Για τις ανάγκες του κυκλώματος κατασκευάστηκε τροφοδοτικό  $5V - 1A$ 

# **Διασύνδεση Χρήστη (User Interface):**

Η διασύνδεση με τον χρήστη γίνεται μέσω ενός πληκτρολογίου τεσσάρων πλήκτρων, και της οθόνης υγρών κρυστάλλων LCD (4 x 20) που διαθέτει. Επίσης διαθέτει θύρα RS-232, που χρησιμοποιείται για τον προγραμματισμό του μικροελεγκτή DS89C430, για την αποθήκευση custom χαρακτήρων στην EPROM του ολοκληρωμένου MAX7456, και για να γράψει ο χρήστης κείμενο στην οθόνη της τηλεόρασης. Τα 2 τελευταία μέσω του προγράμματος που γράφτηκε στην Visual Basic. Το κύκλωμα για τον προγραμματισμό του DS89C430 έχει ενσωματωθεί στην πλακέτα της κατασκευής έτσι ώστε να μπορεί να προγραμματίζεται χωρίς να απαιτείται να αφαιρέσουμε τον μικροελεγκτή και να χρησιμοποιήσουμε ξεχωριστό αναπτυξιακό.

Έχει υλοποιηθεί δίαυλος I<sup>2</sup>C Bus για την σύνδεση με τις άλλες μονάδες στο τελικό project, και δίαυλος SPI για τον προγραμματισμό του MAX7456.

# **Πρωτόκολλο RS-232:**

Το πλέον γνωστό πρότυπο για τη σειριακή μεταφορά δεδομένων μεταξύ συστημάτων είναι το RS-232 (EIA232). Το αρχικό πρότυπο καθορίζει το φυσικό (ηλεκτρικό) επίπεδο, τα αντίστοιχα σήματα και τις υποδοχές σύνδεσης (connectors) για την επικοινωνία μεταξύ ενός "Data Terminal Equipment" (DTE, συνήθως ένας υπολογιστής) και ενός "Data Communications Equipment" (DCE, συνήθως ένα modem). Στην πράξη όμως το RS-232 χρησιμοποιείται σε μία ευρεία κλίμακα εφαρμογών. Τα σήματα του RS232 περιλαμβάνουν γραμμές μετάδοσης και λήψης δεδομένων (TxD, RxD), σήματα ελέγχου modem (request to send - RTS, clear to send - CTS, data terminal ready - DTR, data set ready - DSR κ.ά.), καθώς και την κοινή τάση αναφοράς (γείωση). Οι λογικές στάθμες είναι οι ακόλουθες:

• Το '1' αντιπροσωπεύεται από τάση -3 έως -25V (mark).

• Το '0' αντιπροσωπεύεται από τάση 3 έως 25V (space).

Η μέγιστη ταχύτητα μεταφοράς δεδομένων είναι περίπου 20Kbps, η

σύνδεση είναι πάντοτε μεταξύ δύο σημείων (point-to-point) και το μήκος του καλωδίου μπορεί να φτάσει τα 10 έως 15m.

Για τη μετάφραση των λογικών επιπέδων TTL/CMOS από και προς τα επίπεδα του RS-232 χρησιμοποιούνται ειδικά κυκλώματα οδήγησης. Στην παρούσα κατασκευή χρησιμοποιήθηκε το MAX232. Τα κυκλώματα αυτά χρησιμοποιούν διατάξεις με πυκνωτές (charge pumps) για να παράγουν από την απλή τροφοδοσία +5V τις απαιτούμενες από το πρότυπο RS-232 τάσεις.

# **Πρωτόκολλο SPI:**

To Πρωτόκολλο **SPI** ή **Serial Peripheral Interface Bus** επιτρέπει την σειριακή σύγχρονη επικοινωνία μεταξύ ολοκληρωμένων σε πλήρης αμφίδρομη επικοινωνία. Ο δίαυλος υλοποιήθηκε για πρώτη φορά από την εταιρία Motorola. Οι συσκευές επικοινωνούν μεταξύ τους σε mode Master/Slave. O Master του διαύλου είναι το ολοκληρωμένο που παράγει το frame των δεδομένων και το μεταδίδει προς τα ολοκληρωμένα slave. Μπορούν σε έναν SPI δίαυλο να διασυνδεθούν περισσότερες από μία συσκευές slave χρησιμοποιώντας της γραμμές Chip Select. Πολλές φορές το SPI το αποκαλούν "σειριακό δίαυλο 4 καλωδίων".

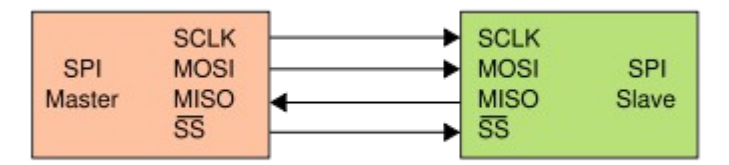

Χαρακτηριστήκά του SPI:

- 1. Επιτρέπει την σύγχρονη επικοινωνία.
- 2. Είναι σειριακό.
- 3. Είναι πλήρως αμφίδρομο (full-duplex).
- 4. Δεν είναι plug-and-play.
- 5. Υπάρχει ένας και μόνο ένας Master στον δίαυλο, ενώ μπορεί να υπάρξουν ένας ή περισσότεροι Slaves.

# **Πρωτόκολλο Ι<sup>2</sup>C Bus:**

Ένα ευρέως χρησιμοποιούμενο σειριακό interface για διασύνδεση ολοκληρωμένων κυκλωμάτων είναι το I<sup>2</sup>C της Philips. Ο δίαυλος I2C επινοήθηκε από τη Philips στις αρχές της δεκαετίας του 80. Ο δίαυλος αυτός υποστηρίζει σειριακή επικοινωνία μεταξύ ολοκληρωμένων κυκλωμάτων κάθε τεχνολογίας (CMOS, NMOS, Bipolar). Στηρίζεται στην αρχιτεκτονική των δύο συρμάτων, με τη βοήθεια των οποίων τα επιμέρους ολοκληρωμένα κυκλώματα μιας συσκευής ανταλλάσουν σειριακά δεδομένα και σήματα συγχρονισμού μεταξύ τους. Οι δύο γραμμές του είναι η SCL και η SDA και είναι ανυψωμένες σε υψηλή τάση με αντιστάσεις ανύψωσης σε τάση (Pull Up Resistors), έχοντας τάση συνήθως από 3.3 V έως 5, αλλά αυτό ποικίλει από διάταξη σε διάταξη. Κάθε συσκευή που συνδέεται σε αυτές τις γραμμές, χαρακτηρίζεται από μια μοναδική διεύθυνση και μπορεί να λειτουργήσει ως πομπός ή ως δέκτης δεδομένων. Το εύρος διευθύνσεων του διαύλου είναι 7 bit, με 16 διευθύνσεις δεσμευμένες, έτσι ο συνολικός αριθμός ολοκληρωμένων(IC) που μπορούν να συνδεθούν στον δίαυλο είναι 112. Η πιο συνηθισμένη ταχύτητα που λαμβάνει χώρα σε έναν I2C δίαυλο είναι αυτή των 100 kbit/sec και ονομάζεται standard mode. Υπάρχει ωστόσο και το low speed mode όπου οι ταχύτητες σε αυτό δεν ξεπερνούν τα 10 kbit/s. Οι συσκευές που συνδέονται στον I2C διακρίνονται σε Master και Slave. O Master είναι αυτός που έχει την πρωτοβουλία στο κύκλωμα και στέλνει τους παλμούς χρονισμού στις συσκευές που είναι εξαρτώμενες (Slave). Η αρχή αποστολής δεδομένων γίνεται με τη συνθήκη εκκίνησης (Start). Αντίστοιχα η παύση αποστολής δεδομένων γίνεται με τη συνθήκη τερματισμού (Stop). Τα δεδομένα μεταφέρονται στον δίαυλο κατά bytes. Ανάμεσα στα bytes που αποστέλλονται από τον πομπό προς τον δέκτη, ο δέκτης παράγει παλμούς επιβεβαίωσης ACK (Acknowledge).

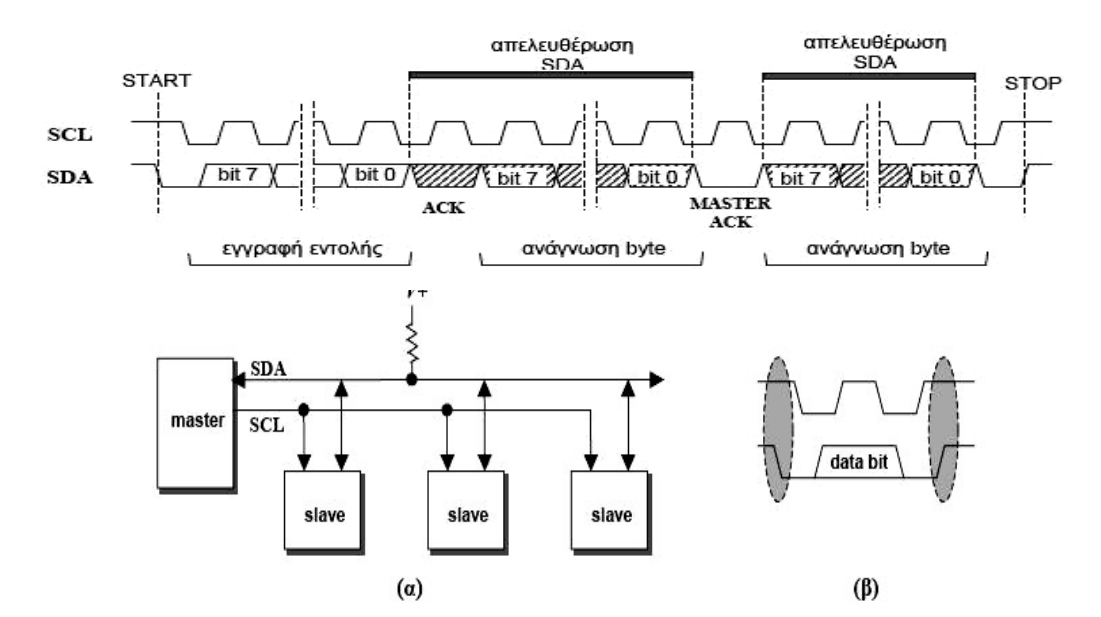

# **Χρησιμότητα της συσκευής:**

Η συσκευή αυτή προορίζεται για τον έλεγχο της ποιότητας της εικόνας των τηλεοπτικών δεκτών & οθονών CRT ώστε να πάρουμε μια πλήρως γραμμική απεικόνιση, με σωστό χρωματικό περιεχόμενο. Πιο συγκεκριμένα, μπορούμε να ελέγξουμε και να ρυθμίσουμε την παραμόρφωση στην γεωμετρία της εικόνας, την γραμμικότητα, την καθαρότητα των χρωμάτων, την σύγκλιση των χρωμάτων.

# **Τα patterns που έχουν σχεδιαστεί:**

Έχουν υλοποιηθεί 14 συνολικά patterns, με τα οποία ο τεχνικός μπορεί να ελέγξει την ποιότητα της εικόνας, την γραμμικότητα, τα χρώματα, και να πραγματοποιήσει όλες τις απαραίτητες ρυθμίσεις σε έναν τηλεοπτικό δέκτη. Στις παρακάτω φωτογραφίες φαίνονται τα patterns όπως εμφανίζονται σε μία συσκευή τηλεόρασης.

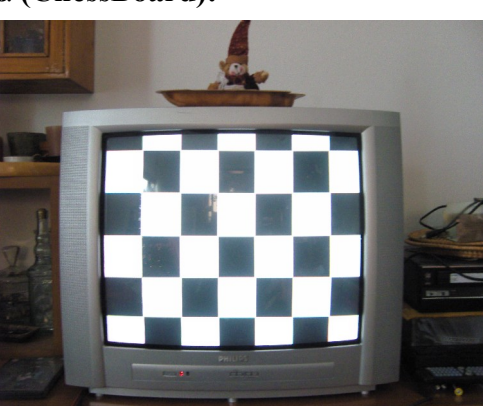

# **Σκακιέρα (ChessBoard):**

Με αυτό το pattern μπορούμε να ελεγξουμε την παραμόρφωση στην γεωμετρία της εικόνας, καθός και την απόκριση στις χαμηλές συχνότητες.

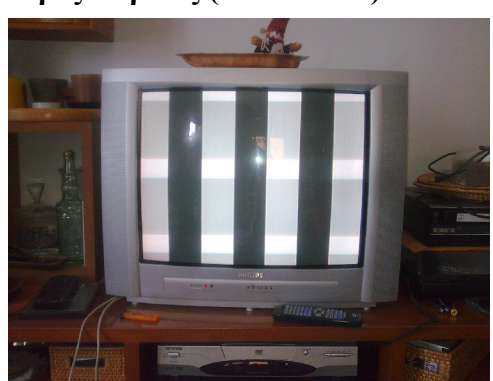

# **Ασπρόμαυρες λωρίδες (B&W Bars):**

Επίσης για τον έλεγχο του συστήματος στις χαμηλές συχνότητες.

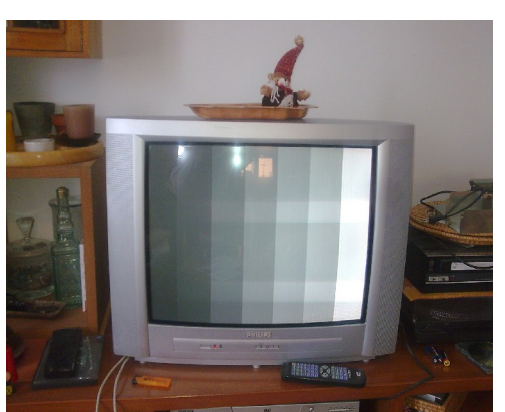

**Διαβαθμίσεις γκρίζου (ράμπα) 7 σημείων (GrayScale Ramp):**

Ο σκοπός της διαβάθμισης του γκρι είναι να εξασφαλίσει την ασπρόμαυρη απεικόνιση με σκιές μόνο του γκρι χωρίς ίχνος χρώματος σε όλα τα επίπεδα λαμπρότητας. Τα σημεία χαμηλής λαμπρότητας φέρνουν τα σημεία αποκοπής των τριών πυροβόλων σε σύμπτωση επιβεβαιώνοντας έτσι ότι οι σκιασμένες περιοχές δεν έχουν κανένα ίχνος έγχρωμης απόχρωσης.

**Έγχρωμες λωρίδες (Color Bars):**

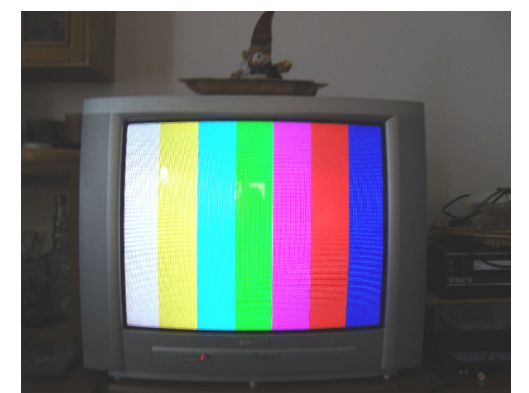

Έγχρωμο pattern για τον έλεγχο όλων των χρωμάτων.

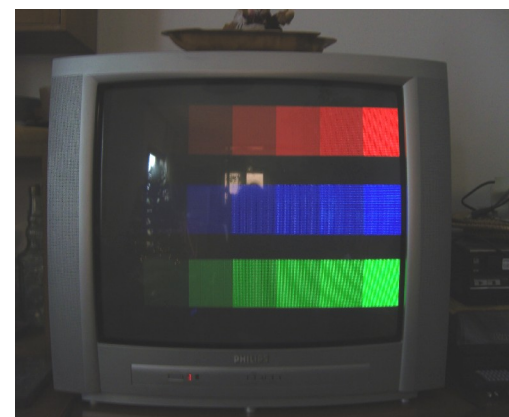

# **Διαβαθμίσεις κόκκινου, μπλε, πράσινου (Color Ramp):**

# **Ράστερ μπλε, πράσινο, κόκκινο, λευκό (Blue, Green, Red, White Raster):**

Η καθαρότητα της εικόνας εξασφαλίζεται όταν η κάθε δέσμη της λυχνίας εικόνας προσκρούει στον αντίστοιχο φώσφορο σε ολόκληρη την επιφάνεια της οθόνης. Όταν η καθαρότητα των χρωμάτων είναι κανονική θα πρέπει το λευκό ράστερ να έχει λευκό ομοιόμορφο χρώμα σε ολόκληρη την επιφάνεια της οθόνης. Ωστόσο δεν είναι δυνατόν να ελέγξουμε σωστά την καθαρότητα των χρωμάτων μόνο από το λευκό. Θα πρέπει να έχουμε ομοιόμορφο και έντονο χρώμα και για τα τρία χρώματα.

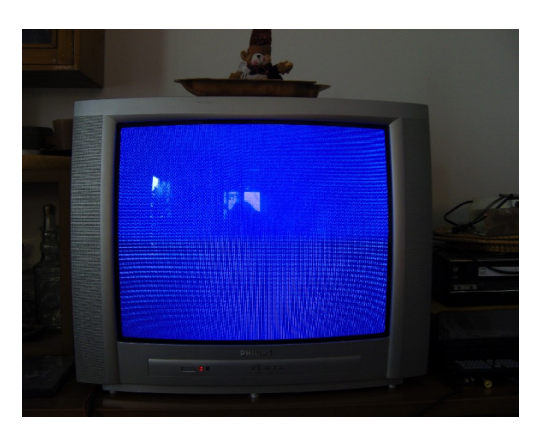

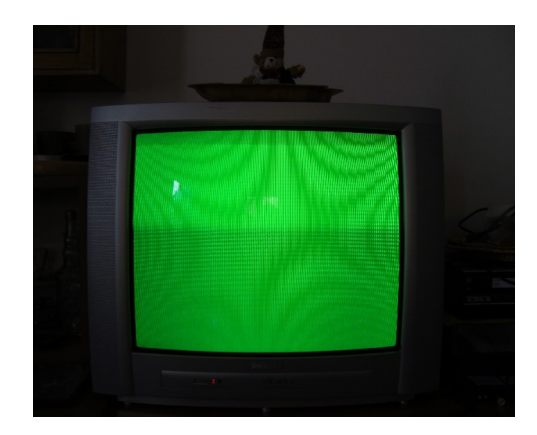

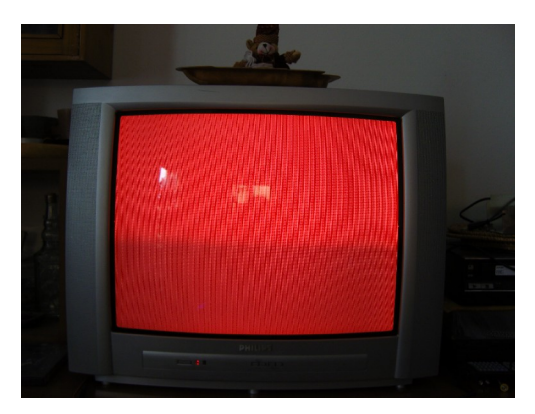

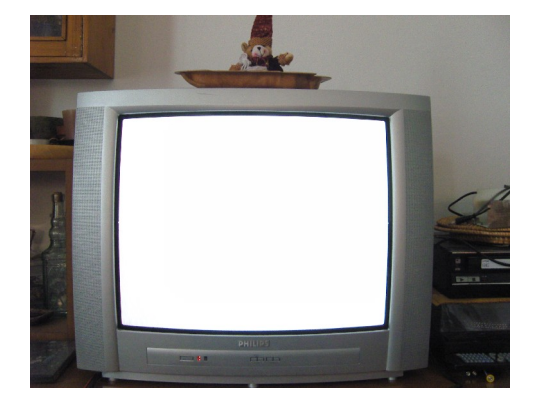

# **Σταυρός (Cross):**

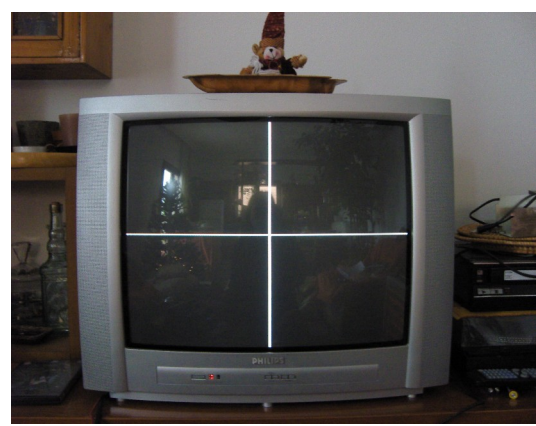

Με αυτό το pattern μπορούμε να ελέγξουμε εάν η εικόνα είναι εστιασμένη στο κέντρο της οθόνης και να την ρυθμίσουμε.

### **Πλέγμα (Net):**

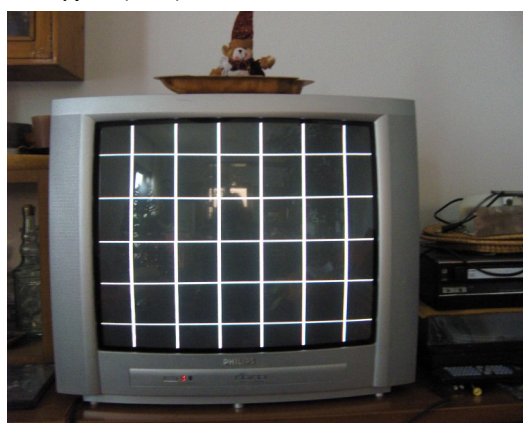

**Τελείες (Dots) :**

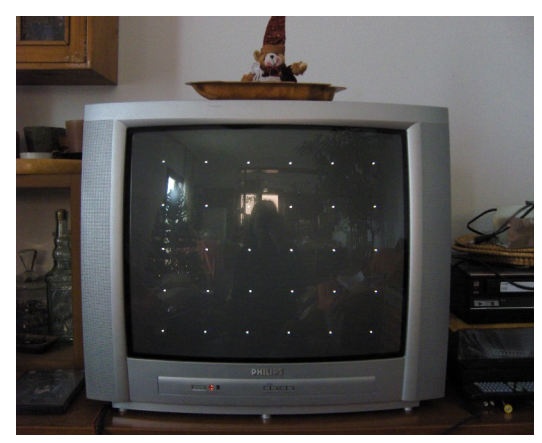

Με το πλέγμα και τις τελείες μπορούμε να ελέγξουμε την σύγκλιση των χρωμάτων.

Τα δύο αυτά pattern είναι πολύ χρήσιμα για την ρύθμηση της σύγλισης των τριών πυροβόλων, οταν δέν συγλίνουν στο ίδιο σημείο και τα τρία, αντί για μία λευκή τελέια βλέπουμε δύο ή τρείς έγχρωμες ανάλογα με το αν βρίσκονται και τα τρία εκτός σύγλισης ή μόνο το ένα σε σχέση με τα άλλα δύο. Με το pattern του πλέγματος μπορούμε να τα ρυθμήσουμε ώστε να συγκλίνουν μεταξύ τους. Το pattern αυτό είναι χρήσιμο επίσης για τον έλεγχο της παραμόρφωσης στην γεωμετρία της εικόνας.

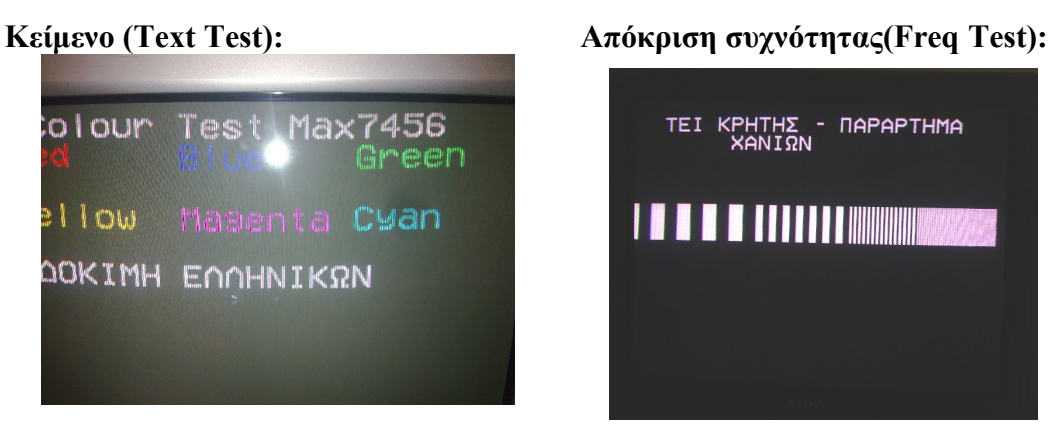

Με το pattern της απόκρισης συχνότητας μπορούμε να ελέγξουμε την απόκριση στις υψηλές συχνότητες.

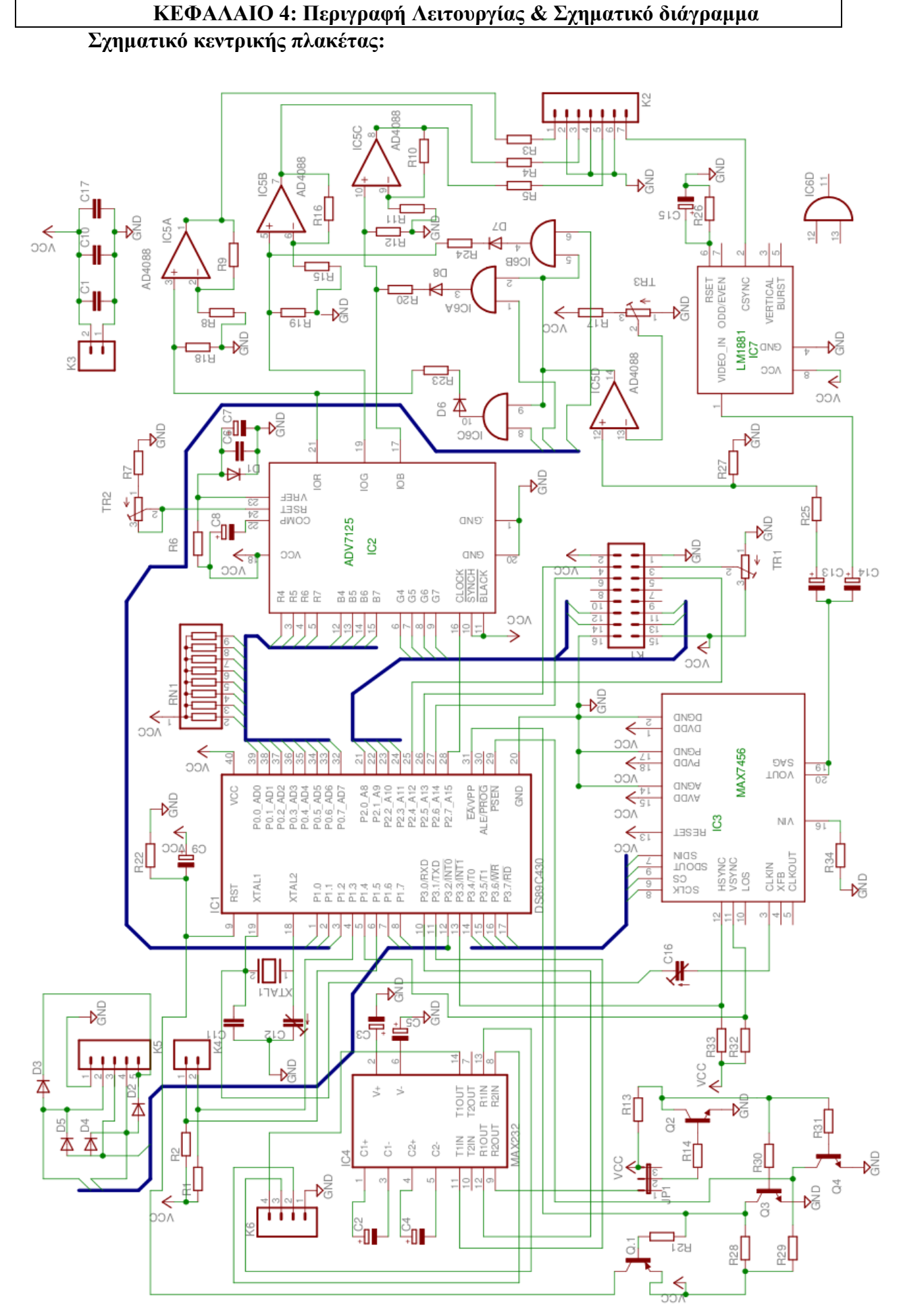

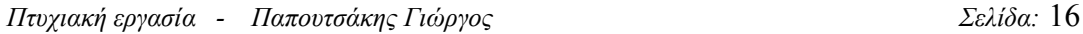

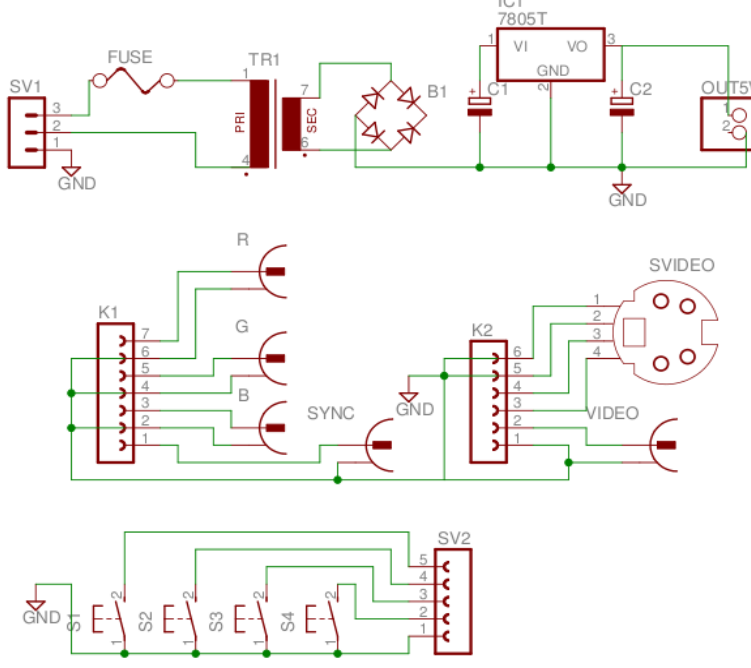

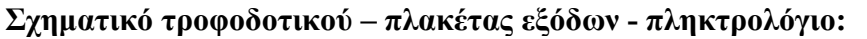

# **Ο μικροελεγκτής DS89C430:**

Ο DS89C430, είναι ένας μικροελεγκτής συμβατός με τον κλασικό INTEL 8051, είναι αρκετά πιο γρήγορος από τον κλασικό, αφού μπορεί και εκτελεί τις εντολές 12 φορές πιο γρήγορα απο τον κλασικό 8051, και μπορεί να λειτουργήσει με συχνότητα ρολογιού έως και 33 Mhz. Έχει 16KB εσωτερικής μνήμης flash, με δυνατότητα προγραμματισμού μέσω της σειριακής θύρας από ένα ενσωματωμένο λειτουργικό φόρτωσης του προγράμματος στην μνήμη. Διαθέτει τέσσερις 8Bit I/O Ports. Έχει τρεις 16Bit Timers, 6 εξωτερικά interupts, Δύο καταχωρητές DPTR (Dual DPTR). Τα τεχνικά χαρακτηριστικά του αναλυτικά και ο χάρτης μνήμης του μικροελεγκτή υπάρχουν στο Datasheet του κατασκευαστή που υπάρχει στις τελευταίες σελίδες.

# **O τριπλός μετατροπέας Digital to Analog ADV7125:**

O ADV7125 είναι ένας CMOS τριπλός (Triple) 8-Bit High Speed Video DAC,

και μπορεί να δουλέψει με ταχύτητες clock έως και 330 Mhz. Διαθέτει τρεις παράλληλες πόρτες εισόδου 8bit για την αποστολή των δεδομένων, μια είσοδο clock, μια είσοδο sync που χρησιμοποιείται για να κάνει εισαγωγή του σήματος συγχρονισμού στο σήμα green εάν θέλουμε, μια είσοδο black που στέλνει και τις τρεις εξόδους στο επίπεδο του μαύρου. Επίσης διαθέτει είσοδο Power Save Mode. Έχει 3 εξόδους ρεύματος, υψηλής εσωτερικής αντίστασης (high impedance, analog output current source) και τρεις συμπληρωματικές εξόδους (complementary outputs). Διατίθεται σε θήκη 48-lead LQFP. Περισσότερα τεχνικά χαρακτηριστικά υπάρχουν στο datasheet του κατασκευαστή στο παράρτημα στις τελευταίες σελίδες.

### **Το ολοκληρωμένο OSD (On Screen Display) MAX7456:**

To ΜΑΧ 7456 είναι ένα On Screen Display ολοκληρωμένο, με εσωτερική EPROM (Single-Channel Monochrome On-Screen Display with Integrated EEPROM), εισάγει αλφαριθμητικούς χαρακτήρες σε ένα υπάρχον σήμα video, έχει δυνατότητα αποθήκευσης 256 χαρακτήρων στην εσωτερική EPROM, τους οποίους ο χρήστης μπορεί να τροποποιήσει ή να φτιάξει δικούς του, (256 User-Defined Characters or Pictographs in Integrated EEPROM). Οι χαρακτήρες είναι DotMatrix με μέγεθος κάθε χαρακτήρα 12 x 18 Pixel, Η οθόνη χωρίζεται σε 16 γραμμές και 30 στήλες (16 Rows x 30 Characters), για να λειτουργήσει στο σύστημα PAL χρειάζεται έναν κρύσταλλο 27 Mhz. Εκτός απο εισαγωγή κειμένου σε υπάρχον σήμα video, μπορεί να ρυθμιστεί σε internal sync mode, όπου δέν χρειάζεται είσοδο video για να λειτουργήσει, και παράγει τους παλμούς συγχρονισμού εσωτερικά, χρησιμοποιώντας την συχνότητα του κρυστάλλου 27Mhz. Επίσης εκτός απο έξοδο comosite video διαθέτει δυο εξόδους συγχρονισμού Vertical Sync και Horizontal Sync σε επίπεδο TTL. Η επικοινωνία με το ολοκληρωμένο γίνεται μέσο του σειριακού πρωτοκόλλου SPI.

# **LCD Display:**

Το LCD Display που έχει χρησιμοποιηθεί έιναι ένα 4X20 αλφαριθμητικών χαρακτήρων Display, διαθέτει τον επεξεργαστή HITACHI HD44780 Controller, μπορεί να δουλέψει σε 8 ή 4 Bit Mode. Διαθέτει BackLight Led's μπλε χρώματος. Το Datasheet και το Set εντολών του HITACHI HD44780 Controller υπάρχει στο παράρτημα1.

# **Περιγραφή λειτουργίας:**

Το κύκλωμα δουλεύει ως εξής: Το ολοκληρωμένο MAX7456 (IC3) έχει την δυνατότητα να παράγει έξοδο video χωρίς σήμα εισόδου (video in), αυτή την λειτουργία την ονομάζει internal synch mode. Επίσης το ολοκληρωμένο αυτό δίνει έξοδο Vertical & Horizontal Synch. Την λειτουργία αυτήν εκμεταλλεύτηκα, και χρησιμοποίησα το MAX7456, εκτός από γεννήτρια χαρακτήρων, και σαν γεννήτρια συγχρονισμού. Τα δύο αυτά σήματα συγχρονισμού τα οδηγώ σε δύο interrupt του μικροελεγκτή, τον οριζόντιο στο INT\_0 (P3.0), και τον κάθετο στο INT\_2 (P1.4) . Για να δουλέψει το σύστημα σωστά χρειάστηκε τα δύο ολοκληρωμένα να έχουν ίδιο clock, και γιαυτό έχω χρησιμοποιήσει κοινό κρύσταλλο. Σε κάθε οριζόντιο παλμό συγχρονισμού ο μικροελεγκτής αυξάνει τον dptr\_0, ο οποίος χρησιμοποιείται για να μετράει σε ποια γραμμή βρίσκεται η σάρωση. Έπειτα καλείται η

αντίστοιχη ρουτίνα που παράγει την έξοδο video για το συγκεκριμένο pattern και την συγκεκριμένη γραμμή. Σε κάθε παλμό κάθετου συγχρονισμού ο DPTR\_0 μηδενίζεται.

Στην αρχική μου προσέγγιση ο μικροελεγκτής έφτιαχνε τους παλμούς συγχρονισμού και την έξοδο video μέσω του D/A, και οι πρώτες μου δοκιμές έγιναν με αυτόν τον τρόπο. Με τον τρόπο που τελικά υλοποιήθηκε, απλουστεύθηκε ο κώδικας του μικροελεγκτή. Η σταθερότητα της εξόδου εξαρτάται απο το πόσο σταθερό είναι το MAX7456, και όχι από τον μικροελεγκτή.

Την έξοδο RGB την παράγει το ολοκληρωμένο ADV7125 (IC2), όπου είναι ένας τριπλός Analog to Digital Converter, σχεδιασμένος για εφαρμογές video, και μπορεί να δουλέψει σε ταχύτητες μέχρι και 330 Mhz. Αν και είναι 8-bit, έχουν χρησιμοποιηθεί μόνο τα 4 πιό σημαντικά bit, τα οποία έχουν συνδεθεί ώς εξής: RED : P0.0 – P0.3 , GREEN: P0.4 – P0.7 BLUE: P2.4 – P2.7 , παράλληλα με το BLUE έχει συνδεθεί και η είσοδος DATA του LCD Display για οικονομία διότι διαφορετικά δέν αρκούσαν οι πόρτες του μικροελεγκτή. Το Clock του ADV7125 έχει συνδεθεί στο P2.0. Τα τρία σήματα ελέγχου του LCD έχουν συνδεθεί στα P2.1 – P2.3. Το ADV7125 έχει δύο επιπλέον εισόδους Blank & Synch η πρώτη οδηγεί και τα τρία σήματα στο επίπεδο του μαύρου και η δεύτερη κάνει εισαγωγή του σήματος συγχρονισμού στην έξοδο GREEN, τις εισόδους αυτές δέν τις έχω χρησιμοποιήσει. Για να λειτουργήσει το ADV7125 χρειάζεται μια τάση αναφοράς, και μια αντίσταση Rset που ρυθμίζει το ρεύμα εξόδου. Την τάση αναφοράς την φτιάχνω με το δικτύωμα D1, R6, C6, C7 η D1 είναι μια απλή δίοδος πυριτίου 1N 4148 πολωμένη ορθά, οπότε η τάση αναφοράς είναι 0.6 V. Σε σειρά με την Rset (R7) έχω βάλει ένα trimmer (ΤR2) ώστε να μπορώ να ρυθμίσω την τάση εξόδου στο 1 V p-p ακριβός, η Rset ρυθμίζει το ρεύμα εξόδου, αλλά αφού οι αντιστάσεις εξόδου στις εξόδους είναι σταθερές ρυθμίζει έμμεσα την μέγιστη τάση, η έξοδος του ADV7125 είναι ρεύμα, όχι τάση, η έξοδοι οδηγούνται στους απομονωτές εξόδου (IC5 a, b, c) οι οποίοι παίζουν και τον ρόλο αθροιστή για τα σήματα από τον D/A και της γεννήτριας κειμένου .

 Η composite video έξοδος του IC3 – MAX7456, οδηγείται στο ολοκληρωμένο LM1881 (IC7) και σε έναν συγκριτή, το IC7 είναι ένας video synch separator, και το χρησιμοποιώ για να εξάγω το σύνθετο σήμα συγχρονισμού. Ο συγκριτής (IC5-d) ανιχνεύει την στάθμη του λευκού και δίνει έξοδο 5V. Τον συγκριτή τον έχω υλοποιήσει με τον τέταρτο τελεστικό που υπάρχει στο IC5, στην αρνητική του είσοδο έχω φτιάξει έναν διεραίτη τάσης με την αντίσταση R17 και το trimmer ΤR3, για να ρυθμήσω το κατώφλι του στο επίπεδο λευκού της εξόδου του MAX7456. Την έξοδο του συγριτή την οδηγώ σε 3 πύλες AND (IC6), οι οποίες χρησιμεύουν για να μπορώ να διαλέξω χρώμα στο κείμενο, μέσω του μικροελεγκτή, η δεύτερη είσοδος κάθε AND οδηγείται αντίστοιχα στα P1.0, P1.1, P1.2 του μικροελεγκτή. Οι έξοδοι των AND οδηγούνται μέσω μιας διόδου (D6, D7, D8) και μιας αντίστασης (R20, R23, R24) σε σειρά στους απομονωτές εξόδου (output buffer) (IC5 a-b-c), η δίοδος χρειάστηκε γιατί χωρίς αυτήν, όταν η έξοδος της AND ήταν 0V δημιουργούσε βύθιση στο σήμα εξόδου, η αντίσταση μαζί με την αντίσταση εισόδου του απομονωτή (R12, R18, R19), δημιουργεί έναν διαιρέτη τάσης ώστε να είναι και το video από την γεννήτρια κείμενου

1 Vp-p.

Το ολοκληρωμένο MAX 232 μετατρέπει τις RS232 στάθμες σε στάθμες TTL, τα τρανζίστορ Q1, Q2, Q3, Q4 αποτελούν το κύκλωμα για τον προγραμματισμό του μικροεπεξεργαστή, μέσω της συριακής θύρας. Με το jumper1 επιλέγουμε κανονική λειτουργία της σειριακής, ή λειτουργία προγραμματισμού. Στον connector Κ1 συνδέεται το LCD, το οποίο έχει συνδεθεί σε 4 bit mode, με το TR1 ρυθμίζεται το contrast του LCD. O δίαυλος I2C Bus υλοποιείται απο τα pins P1.3 (SDA) και P1.5 (SCL) και συνδέεται στον connector K4, οι αντιστάσεις R1 R2 είναι pull-up resistors. Στον κονέκτορ Κ5 συνδέεται το πληκτρολόγιο, στον Κ3 η τάση τροφοδοσίας 5V, στον Κ2 η έξοδος, και στον Κ6 η συριακή θύρα.

# **ΚΕΦΑΛΑΙΟ 5: PCB Layout & Κατασκευή**

Για την τελική κατασκευή φτιάχτηκαν συνολικά 5 PCB. Η κεντρική πλακέτα, δύο μικρά που λειτουργούν σαν Adaptors για τα ολοκληρωμένα, MAX7456, και ADV7125, μια πλακέτα για τα βύσματα της εξόδου, και μία για το τροφοδοτικό. Τα ολοκληρωμένα MAX7456 και ADV7125 μπορούσα να τα βρω μόνο σε smd θήκες, και έτσι έφτιαξα 2 adaptors που τα μετατρέπουν σε DIP για να μπορέσω να τα βάλω πάνω σε ένα breadboard, και να μελετήσω την λειτουργία τους πριν υλοποιήσω την τελική κατασκευή και πλακέτα. Η τελική πλακέτα είναι μια αρκετά προσεγμένη σχεδίαση, αφού υπάρχουν σήματα video, που δέν θέλουμε να έχουν θόρυβο ή παραμόρφωση. Έχει σχεδιαστεί έτσι ώστε οι αγωγοί που μεταφέρουν σήματα video να είναι μικρού μήκους, και μακριά από αγωγούς που μεταφέρουν ψηφιακά σήματα. Επίσης έχουν τοποθετηθεί κεραμικοί πυκνωτές στην τροφοδοσία των ολοκληρωμένων, πολύ κοντά στα ολοκληρωμένα, για μην υπάρχει θόρυβος απο την τροφοδοσία. Η πλακέτα που σχεδιάστηκε είναι διπλής όψης, και στα σημεία που δεν υπάρχουν αγωγοί είναι καλυμμένη με γείωση και απο τις δύο πλευρές. Όλα τα PCB Layouts έχουν σχεδιαστεί με το PCB Designer της gEDA, το οποίο είναι ένα open source λογισμικό γραμμένο για Linux.

**PCB Layouts:**

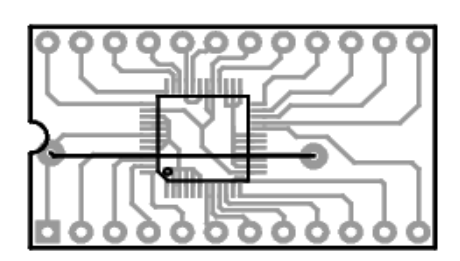

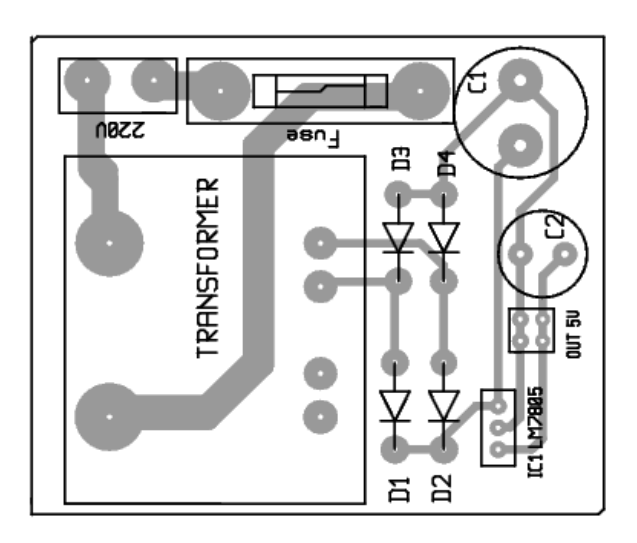

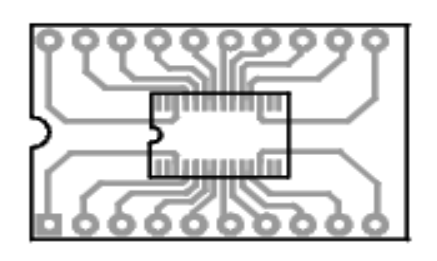

*ADV7125 Adaptor. MAX 7456 Adaptor.*

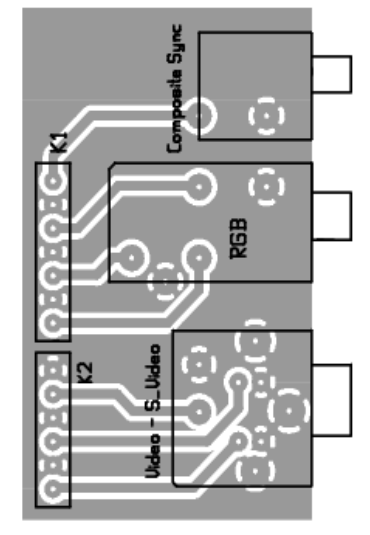

*Τροφοδοτικό Πλακέτα Εξόδων* 

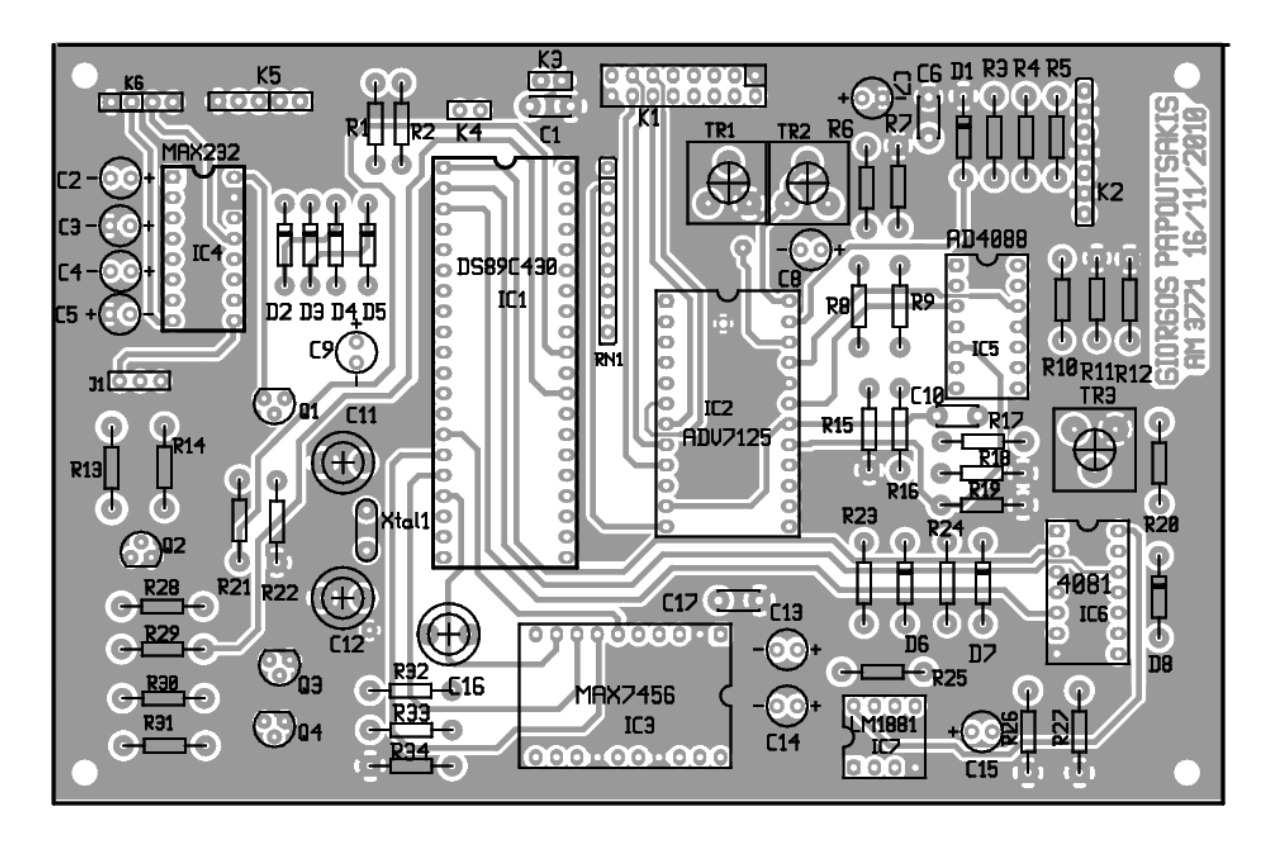

*Κεντρική πλακέτα – Πάνω όψη (Πλευρά εξαρτημάτων).*

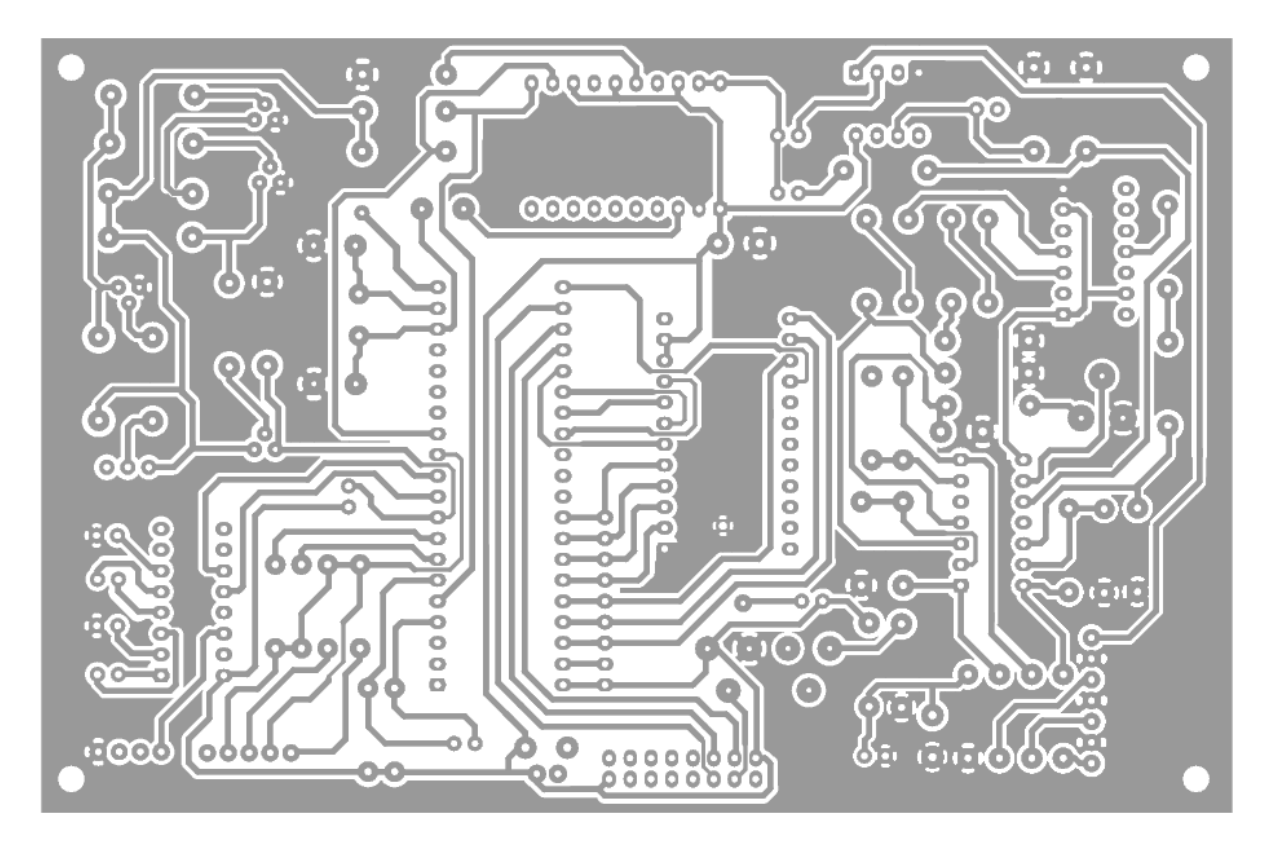

*Κεντρική πλακέτα – Κάτω όψη.*

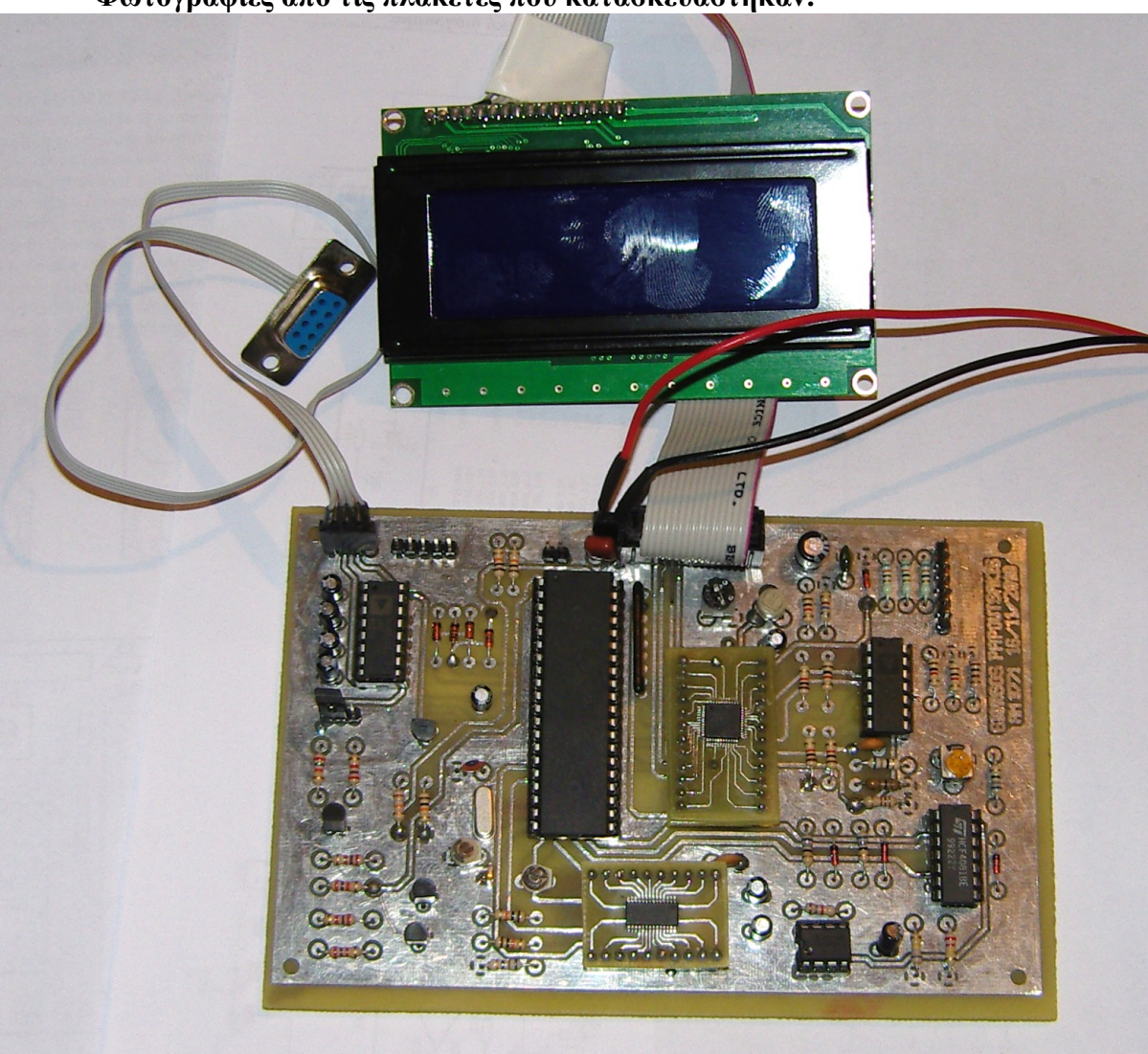

**Φωτογραφίες απο τις πλακέτες που κατασκευάστηκαν:**

*Κεντρική πλακέτα*

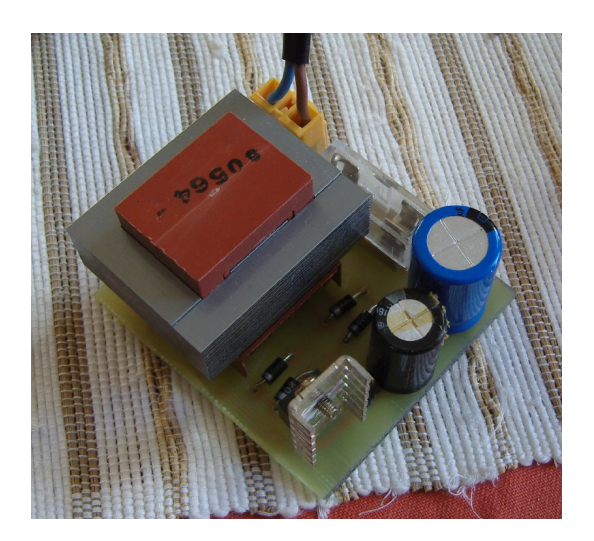

*Πλακέτα τροφοδοτικού* 

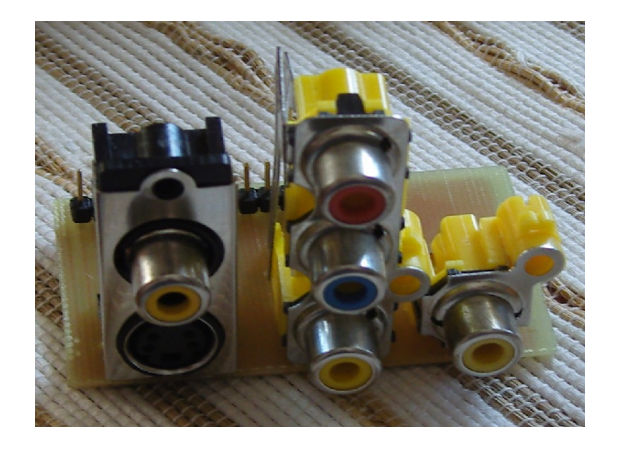

*Πλακέτα εξόδων*

**Φωτογραφίες από την κατασκευή στο κουτί της:**

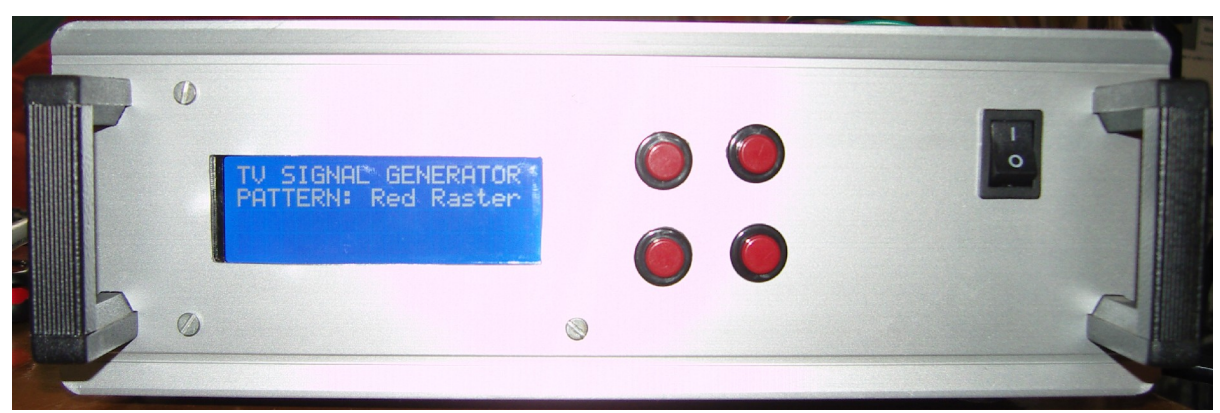

 *Πρόσοψη*

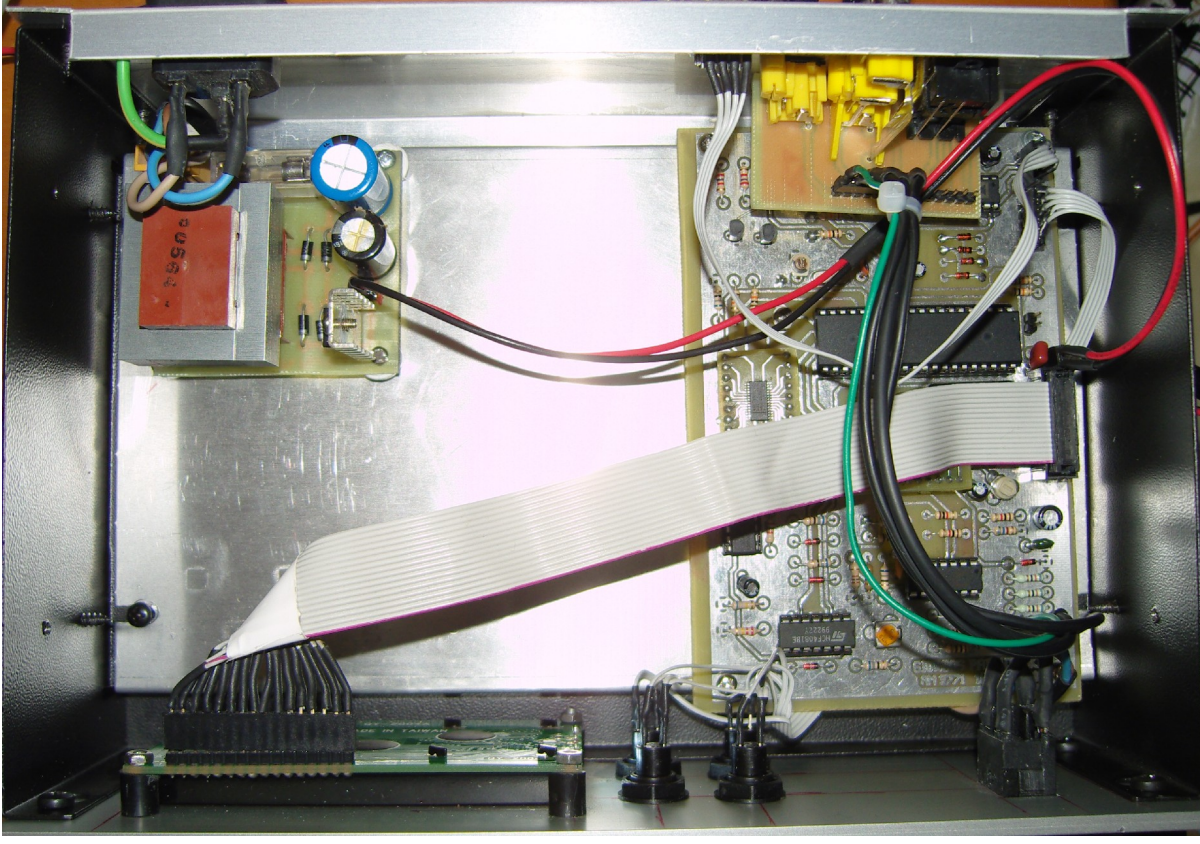

 *Εσωτερικό*

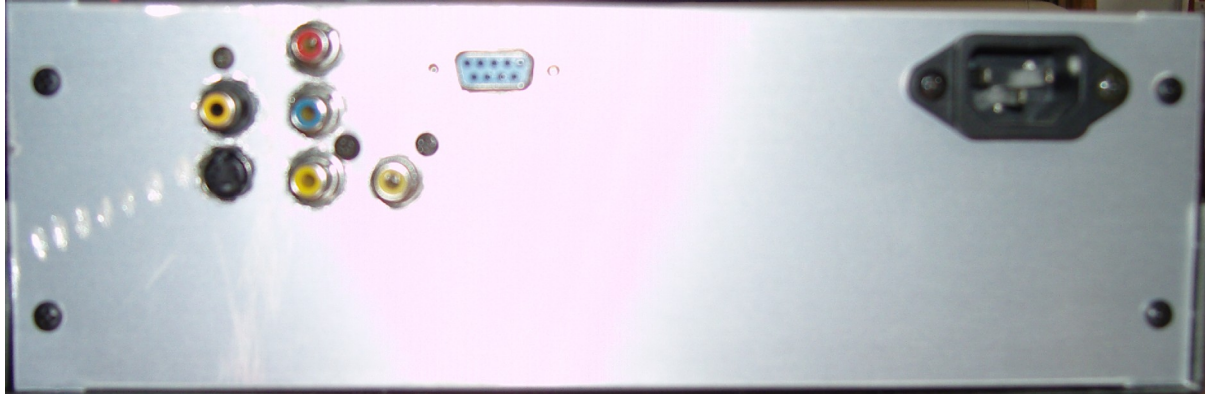

*Πίσω όψη*

# **Κατάλογος Υλικών:**

# **Κεντρική πλακέτα: Τροφοδοτικό:**

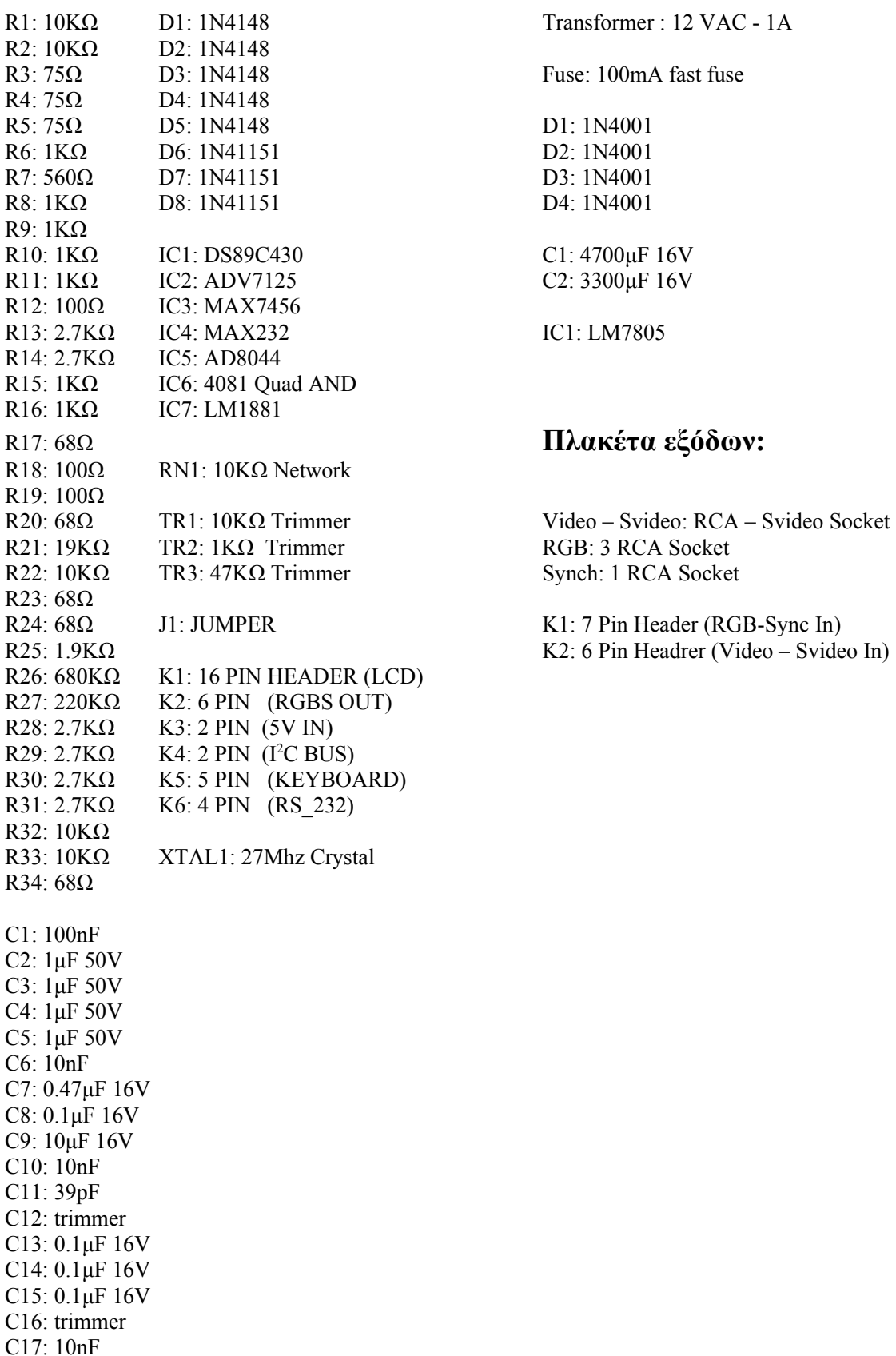

# **ΚΕΦΑΛΑΙΟ 6: Ανάλυση του κώδικα του μικροελεγκτή**

# **Διάγραμμα Ροής:**

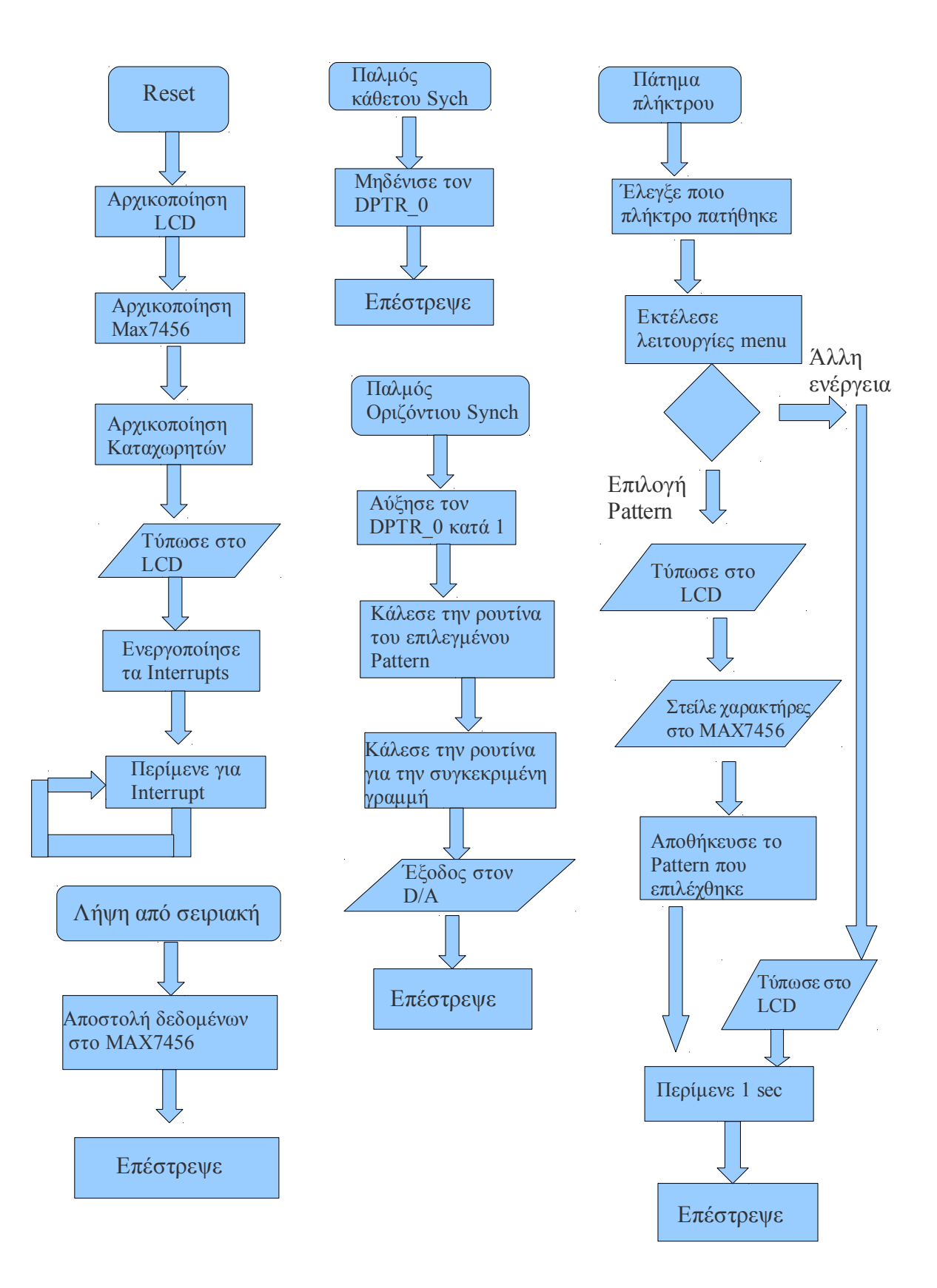

# **Κώδικας του μικροελεγκτή σε Assembly:**

Ο κώδικας του μικροελεγκτή έχει γραφτεί με την βοήθεια του λογισμικού Keil μVision 4, σε γλώσσα Assembly.

```
org 0000h
ljmp main
;*************************** external interupt INT0 (keyboard*********
org 0003h
clr ex0
ljmp keyboard
;//************************** external interrupt INT1 (vertical) ****
org 13h
jnb p3.3,$
ljmp externint1
;timer 0
org 0bh
clr tr0
sjmp timer00
;//************************** timer 1 *******************************
org 1bh
reti
;//************************** serial port 0 interrupt **************
org 23h
acall serial
reti
;//************************** timer 1 interrupt *********************
;//************************** external interrupt 2 (horizontal) *****
org 0043h
```
ljmp externint0

#### org 0080h

#### ;//\*\*\*\*\*\*\*\*\*\*\*\*\*\*\*\*\*\*\*\*\*\*\*\*\*\*\*\* timer 0 routine \*\*\*\*\*\*\*\*\*\*\*\*\*\*\*\*\*\*\*\*\*\*\*\*\*\*\*\*\*\*\*\*

#### timer00:

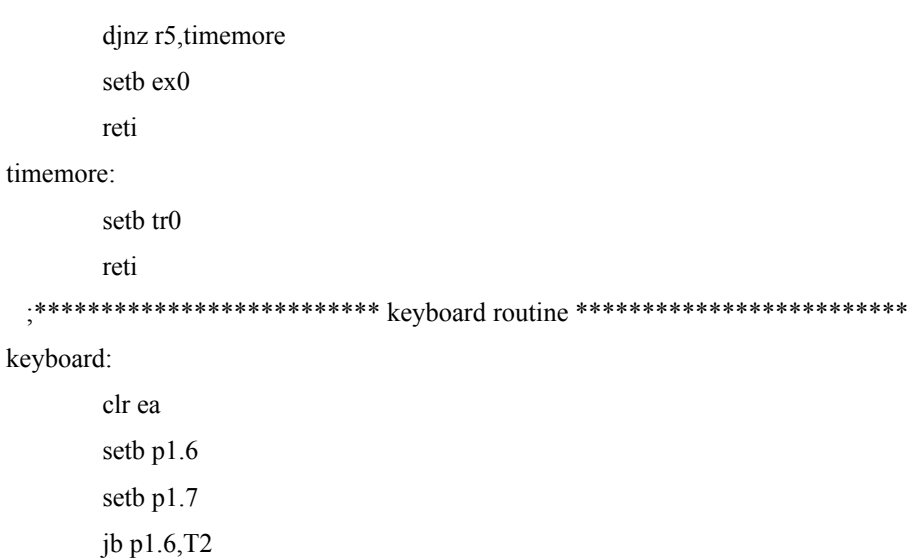

jb p1.7,T3 sjmp C00 T3: sjmp C01

#### T2: jb p1.7, T4

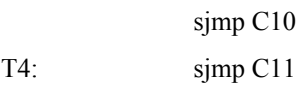

#### c00:

;//menu button setb 21h.0 mov A,#0c0h lcall next\_line mov 86h,#00000001b MOV DPTR,#clear lcall lcd\_string mov A,#0c0h lcall next\_line mov 86h,#00000001b MOV DPTR,#MESSAGE9 lcall lcd\_string mov A,#094h lcall next\_line

acall lcdpatt

lcall lcd\_string

sjmp t6

c01: jnb 21h.0,t6 mov r7,23h cjne r7,#1,deccc mov 23h,#15 sjmp t7

deccc: dec r7

mov 23h,r7

#### t7:

sjmp t8

c10: ;ok button jnb 21h.0,t6 clr 21h.0 mov A,#0c0h lcall next\_line mov 86h,#00000001b MOV DPTR,#clear lcall lcd\_string mov A,#0c0h lcall next\_line mov 86h,#00000001b

MOV DPTR,#MESSAGE2 lcall lcd\_string acall lcdpatt mov A,#0c9h lcall next\_line lcall lcd\_string mov A,#94h lcall next\_line mov 86h,#00000001b MOV DPTR,#clear lcall lcd\_string

sjmp t6

c11: jnb 21h.0,t6 mov r7,23h cjne r7,#15,inccc mov 23h,#1 sjmp t8

inccc: inc r7

mov 23h,r7

t8: mov A,#94h lcall next\_line

> mov 86h,#00000001b MOV DPTR,#clear lcall lcd\_string mov A,#94h lcall next\_line

acall lcdpatt mov A,#94h lcall next\_line lcall lcd\_string

#### t6:

mov 86h,#0 t5: mov r5,#10 setb tr0 setb ea

reti

; \*\*\*\*\*\*\*\*\*\*\*\*\*\*\*\*\* pattern selection \*\*\*\*\*\*\*\*\*\*\*\*\*\*\*\*\*\*\*\*\*\*\*\*\*\*\*\*

#### lcdpatt:

lcall maxclean mov 86h,#0 mov r7,23h clr tr1 cjne r7,#1,lcd2 mov 86h,#00000001b MOV DPTR,#patt1 ljmp lcdexit

lcd2: cjne r7,#2,lcd3

mov 86h,#00000001b MOV DPTR,#patt2 ljmp lcdexit lcd3: cjne r7,#3,lcd4 mov 86h,#00000001b MOV DPTR,#patt3 lcall lcd\_string mov 86h,#0h mov dptr,#22H setb p1.0 setb p1.1 setb p1.2 mov 86h,#00000001b mov dptr,#INTRO acall max7456\_print mov dptr,#45H mov 86h,#00000001b mov dptr,#INTRO2 acall max7456\_print mov dptr,#0B5H mov 86h,#00000001b mov dptr,#INTRO3 acall max7456\_print mov dptr,#0D3H mov 86h,#00000001b mov dptr,#INTRO3 acall max7456\_print ljmp lcdexit lcd4: cjne r7,#4,lcd5 mov 86h,#00000001b MOV DPTR,#patt4 ljmp lcdexit lcd5: cjne r7,#5,lcd6 mov 86h,#00000001b MOV DPTR,#patt5 lcall lcd\_string mov 86h,#0h mov dptr,#35 mov 86h,#00000001b mov dptr,#mesg1 acall max7456\_print

mov 86h,#0h mov dptr,#64 mov 86h,#00000001b mov dptr,#mesg3 acall max7456\_print mov 86h,#0h mov dptr,#124 mov 86h,#00000001b mov dptr,#msg4 acall max7456\_print mov 86h,#0h mov dptr,#185 mov 86h,#00000001b mov dptr,#msg5 acall max7456\_print ljmp lcdexit lcd6: cjne r7,#6,lcd7

- mov 86h,#00000001b MOV DPTR,#patt6 ljmp lcdexit
- lcd7: cjne r7,#7,lcd8 mov 86h,#00000001b MOV DPTR,#patt7 mov 86h,#0 ljmp lcdexit
- lcd8: cjne r7,#8,lcd9 mov 86h,#00000001b MOV DPTR,#patt8 mov 86h,#0 sjmp lcdexit
- lcd9: cjne r7,#9,lcd10 mov 86h,#00000001b MOV DPTR,#patt9 mov 86h,#0 sjmp lcdexit
- lcd10: cjne r7,#10,lcd11 mov 86h,#00000001b MOV DPTR,#patt10 mov 86h,#0 sjmp lcdexit
- lcd11: cjne r7,#11,lcd12 mov 86h,#00000001b

MOV DPTR,#patt11 mov 86h,#0 sjmp lcdexit lcd12: cjne r7,#12, lcd13 mov 86h,#00000001b MOV DPTR,#patt12 mov 86h,#0 sjmp lcdexit lcd13:cjne r7,#13, lcd14 mov 86h,#00000001b MOV DPTR,#patt13 mov 86h,#0 sjmp lcdexit lcd14: cjne r7,#14, lcd15 mov 86h,#00000001b MOV DPTR,#patt14 mov 86h,#0 sjmp lcdexit lcd15: cjne r7,#15,lcdexit mov 86h,#00000001b MOV DPTR,#patt15 lcall lcd\_string mov 86h,#0h setb tr1 setb p1.0 setb p1.1 setb p1.2 mov 20h,#0 mov 40h,#01111000b lcall spiwritereg1 lcdexit: ret ;\*\*\*\*\*\*\*\*\*\*\*\* MAX7456 initialize \*\*\*\*\*\*\*\*\*\*\*\*\*\*\*\*\*\*\*\*\*\*\* max7456\_initialize: mov 40h,#0 mov 20h,#01110000b lcall spiWriteReg1 mov 40h,#6ch

> mov 20h,#00001111b lcall spiWriteReg1 //mov 40h,#01

//mov 20h,#10000111b //lcall spiWriteReg1 //mov 40h,#2 //mov 20h,#20h //lcall spiWriteReg1 //mov 40h,#3 //mov 20h,#10h //lcall spiWriteReg1 //mov 40h,#4 //mov 20h,#11000100b //lcall spiWriteReg1 ret

;//\*\*\*\*\*\*\*\*\*\*\*\*\*\*\* max7456 printing message routine\*\*\*\*\*\*\*\*\*\*\*\*\*\*\*\*\*\*\*\*\*

#### Max7456\_print:

;//setb 86h.0

### NC0:

mov 40h,#5 mov 20h,dph lcall spiwritereg1 mov 40h,#6 mov 20h,dpl lcall spiwritereg1 mov 86h,#00000001b mov A,#00 MOVC A,@A+DPTR CJNE A,#2FH,NC11 mov 86h,#00 mov 40h,#0 mov 20h,#01111000b lcall spiWriteReg1 RET

#### NC11:

mov 40h,#7 mov 20h,A lcall spiwritereg1 inc dptr mov 86h,#0 inc dptr AJMP NC0 ret

```
;//**************** serial port routine *************
serial:
       mov r7,24h
        mov a,sbuf
       cjne r7,#1,sec
        mov 40h,A
        mov 24h,#0
        mov scon,#50h
        ret
sec:
        mov 20h,A
       mov 24h,#1
        lcall spiwritereg1
         mov 24h,#1
        mov scon,#50h
        ret
        ;//******************* MAIN routine *****************
main:
        mov 23h,#3
klj: mov R0,#255
jkl: lcall delayl
       djnz R0,jkl
        acall max7456_initialize
        lCALL LCD_INIT ;Initialize lcd
        mov 86h,#1
        MOV DPTR,#MESSAGE1
        CALL LCD_STRING ;Display message on LCD
        mov A,#0c0h
        CALL NEXT_LINE ;Place cursor to;second Line
        mov 86h,#1
        MOV DPTR,#MESSAGE2
        CALL LCD_STRING ;Display message on LCD
        mov A,#0c9h
        lcall next_line
        mov 86h,#00000001b
        acall lcdpatt
        lcall lcd_string
        mov 86h,#0
        setb p3.2
        setb p3.3
        setb IT1
        setb EX0
```

```
setb EX1
      setb 0bah
      clr 0b8h
      MOV SCON,#50h
      setb ie.4
      mov TH1,#0c5h; /* TH1: reload value for 1200 baud */
      mov tmod,#21h
      mov TH0,#255
      mov TL0,#255
      setb 0E8h.0
      mov 0f1h, #00000100b
      mov 0f8h,#00000101b
      setb et0
      setb et1
      setb EA 
      mov 24h,#1
      sjmp $
 ;****************** INT_1 routine (Horizontal Pulse) *************
```

```
externint1:
```
inc dptr mov r7,23h

cjne r7,#1,vid2

acall VideoCheckMate sjmp videxit

```
vid2: cjne r7,#2, vid3
                          acall VideoBwBars
                         simp videxit
vid3: cjne r7,#3, vid4
                         //ret
                         sjmp videxit
vid4: cjne r7,#4, vid5
                         acall videoBW7step
                          sjmp videxit
vid5: cjne r7,#5, vid6
                         acall videotext
                          sjmp videxit
vid6: cjne r7,#6, vid7
                          acall videocolbars
                         sjmp videxit
vid7: cjne r7,#7, vid8
```
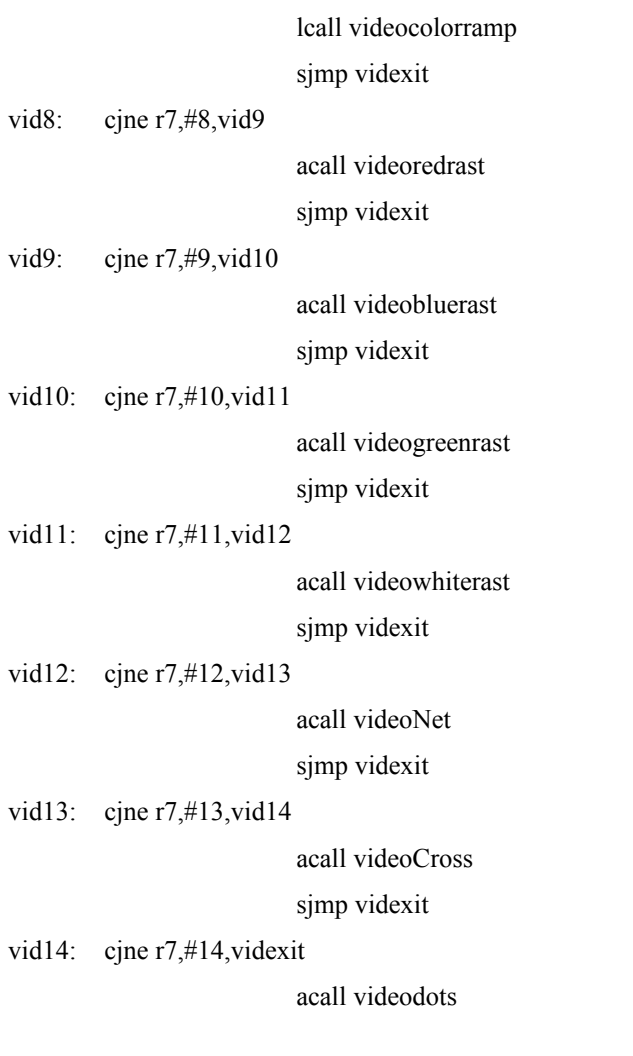

videxit:

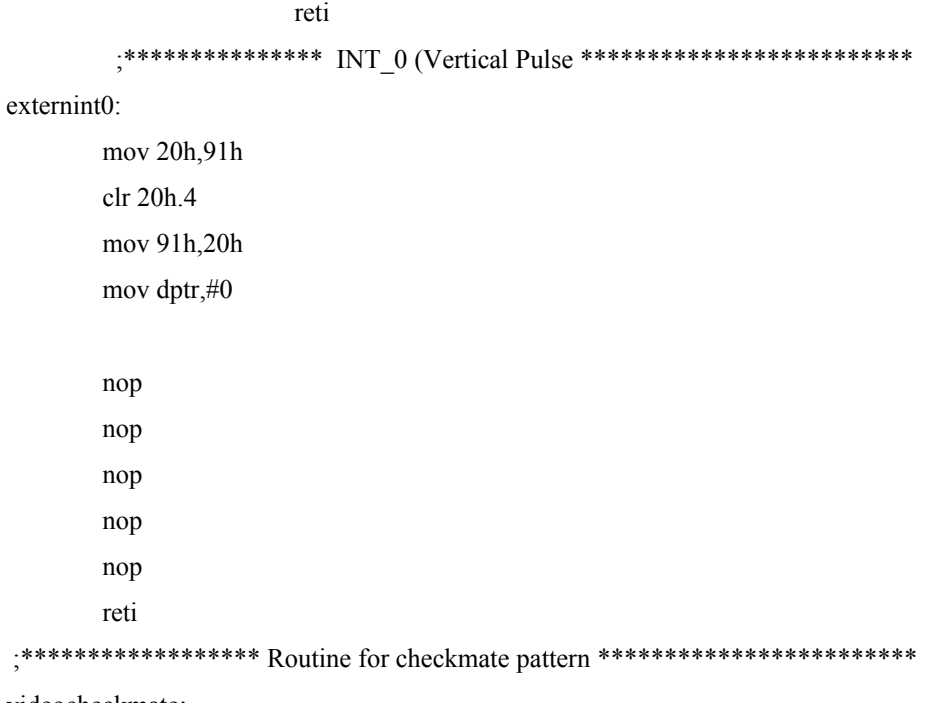

videocheckmate:

acall startcheck

```
mov r7,dph
         cjne r7,#1,check2
                  mov A,dpl
                  clr c
                  subb A,#7
         jc checkA2
                            ;//first bar
                                    mov r7,#7
                                    djnz r7,$
         acall queen
                           ret
checkA2:
                           mov r7,#8
                           djnz r7,$
                            nop
                             acall king
                             ret
                  ;// sec bar
                           ret
check2: mov A,dpl
                  clr c
                  Subb A,#211
                  jc check3
                           mov r7,#8
                           nop
                           djnz r7,$
                             acall king
                             ret
                  ;// sec bar
                           ret
check3: mov A,dpl
                  clr c
                  subb A,#159
                  jc check4
                  ;// third 
                            mov r7,#4
                           nop
                           djnz r7,$
                            acall queen
                           ret
```
check4: mov A,dpl

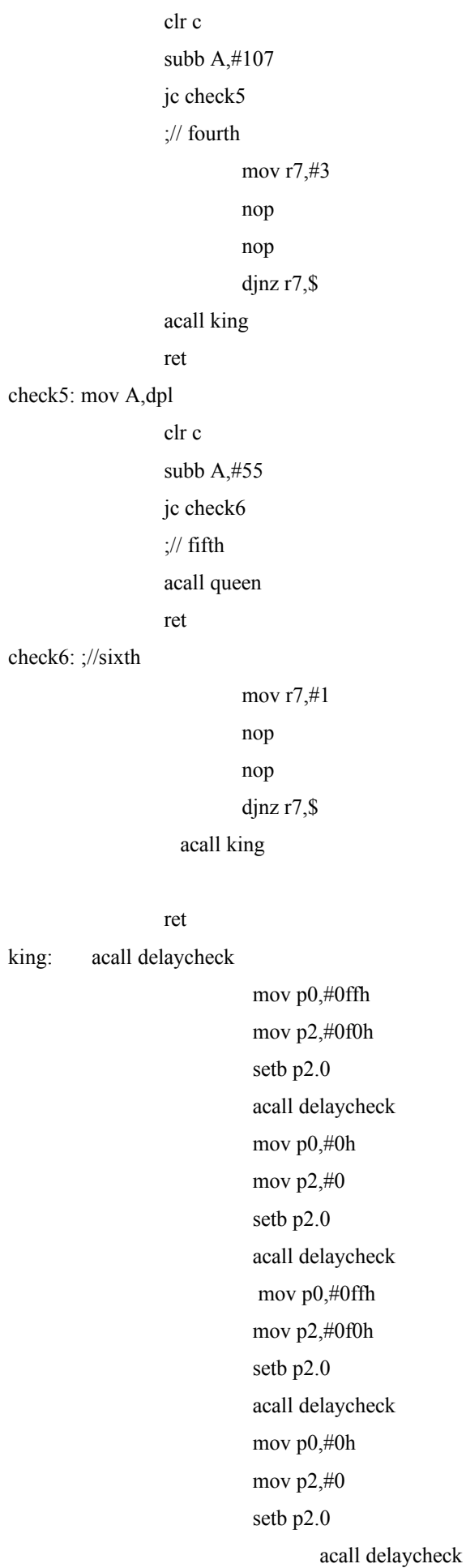

 mov p0,#0ffh mov p2,#0f0h setb p2.0 acall delaycheck mov p0,#0h mov p2,#0 setb p2.0 ret queen: mov p0,#111111111b mov p2,#11110000b setb p2.0 acall delaycheck mov p0,#0 mov p2,#0 setb p2.0 acall delaycheck

### mov p0,#11111111b

mov p2,#11110000b setb p2.0 acall delaycheck

mov p0,#0 mov p2,#0 setb p2.0 acall delaycheck

mov p0,#11111111b

mov p2,#11110000b

setb p2.0 acall delaycheck

mov p0,#0 mov p2,#0 setb p2.0 acall delaycheck

 mov p0,#11111111b mov p2,#11110000b setb p2.0 acall delaycheck

```
mov p0,#0
mov p2,#0
setb p2.0
```
ret

### delaycheck:

 mov r0,#42 djnz R0,\$ ret

#### startcheck:

mov r0,#40

djnz R0,\$

ret

; \*\*\*\*\*\*\*\*\*\*\*\* routine for B&W Bars pattern \*\*\*\*\*\*\*\*\*\*\*\*\*\*\*\*\*\*\*\*

#### videobwbars:

acall startcheck

nop nop nop nop acall queen

ret

; Routine for cross pattern \*\*\*\*\*\*\*\*\*\*\*\*\*\*\*\*\*\*\*\*\*\*\*\*\*\*

#### videocross:

mov r7,dpl

cjne r7,#163,cross

nop

nop

ret

acall linehorizontal

cross:

mov r7,#195 djnz r7,\$ mov p2,#0f0h mov p0,#0ffh setb p2.0 mov p2,#0 mov p0,#0 setb p2.0 ret ; \*\*\*\*\*\*\*\*\*\*\*\*\*\*\* routine for Grayscale pattern \*\*\*\*\*\*\*\*\*\*\*\*\*\*\*\*

videoBW7step:

nop acall startcheck mov p2,#0 mov p0,#0 setb p2.0 acall delaycheck mov p2,#00100000b mov p0,#00100010b setb p2.0 acall delaycheck mov p2,#01000000b mov p0,#01000100b setb p2.0 acall delaycheck mov p2,#01100000b mov p0,#01100110b setb p2.0 acall delaycheck mov p2,#10000000b mov p0,#10001000b setb p2.0 acall delaycheck mov p2,#10100000b mov p0,#10101010b setb p2.0 acall delaycheck mov p2,#0f0h mov p0,#0ffh setb p2.0 acall delaycheck mov p2,#00h mov p0,#0h setb p2.0 ret

;\*\*\*\*\*\*\*\*\*\*\*\*\*\*\*\* routine for colored bars pattern \*\*\*\*\*\*\*\*\*\*\*\*\*\*

videocolbars:

acall startcheck mov p2,#11110000b mov p0,#11111111b setb p2.0 acall delaycheck

mov p2,#11110000b mov p0,#00001111b setb p2.0 acall delaycheck mov p2,#11110000b mov p0,#11110000b setb p2.0 acall delaycheck mov p2,#11110000b mov p0,#00000000b setb p2.0 acall delaycheck mov p2,#00000000b mov p0,#11111111b setb p2.0 acall delaycheck mov p2,#00000000b mov p0,#00001111b setb p2.0 acall delaycheck mov p2,#00000000b mov p0,#11110000b setb p2.0 acall delaycheck mov p2,#00h mov p0,#0h setb p2.0 ret ;routine for text test pattern \*\*\*\*\*\*\*\*\*\*\*\*\*\*\*\*\*\*\*\*\*\*\*

videotext:

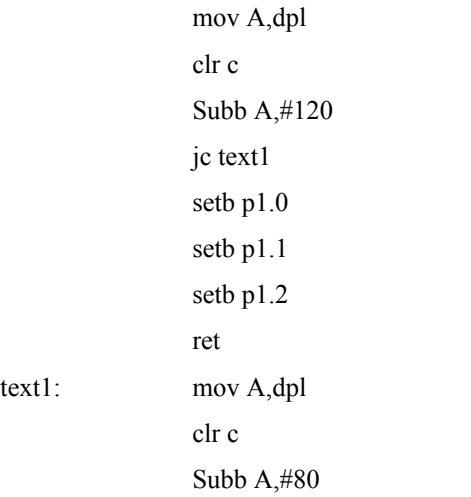

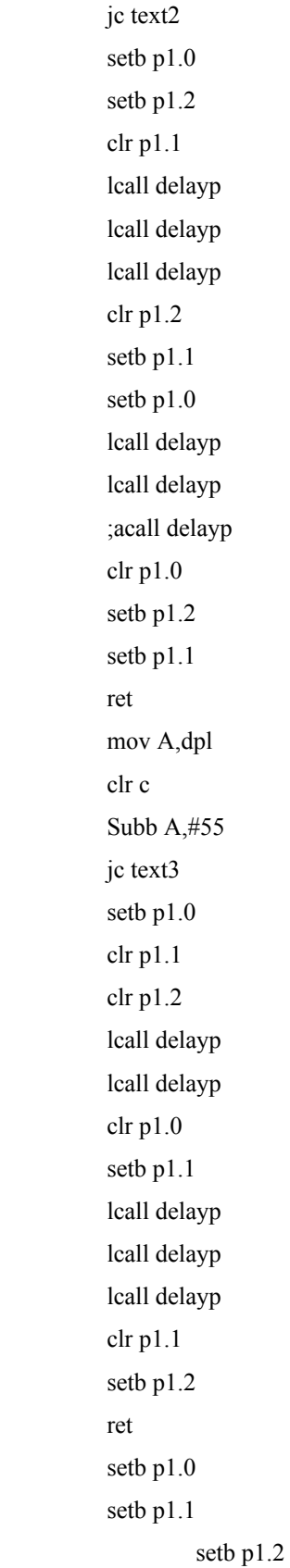

ret

 $text3$ :

text2:

;\*\*\*\*\*\*\*\*\*\*\*\*\*\*\*\*\*\* routine for Net pattern \*\*\*\*\*\*\*\*\*\*\*\*\*

videonet:

mov r7,DPH

cjne r7,#1,net0

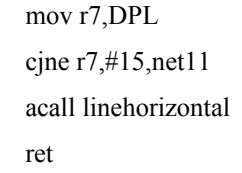

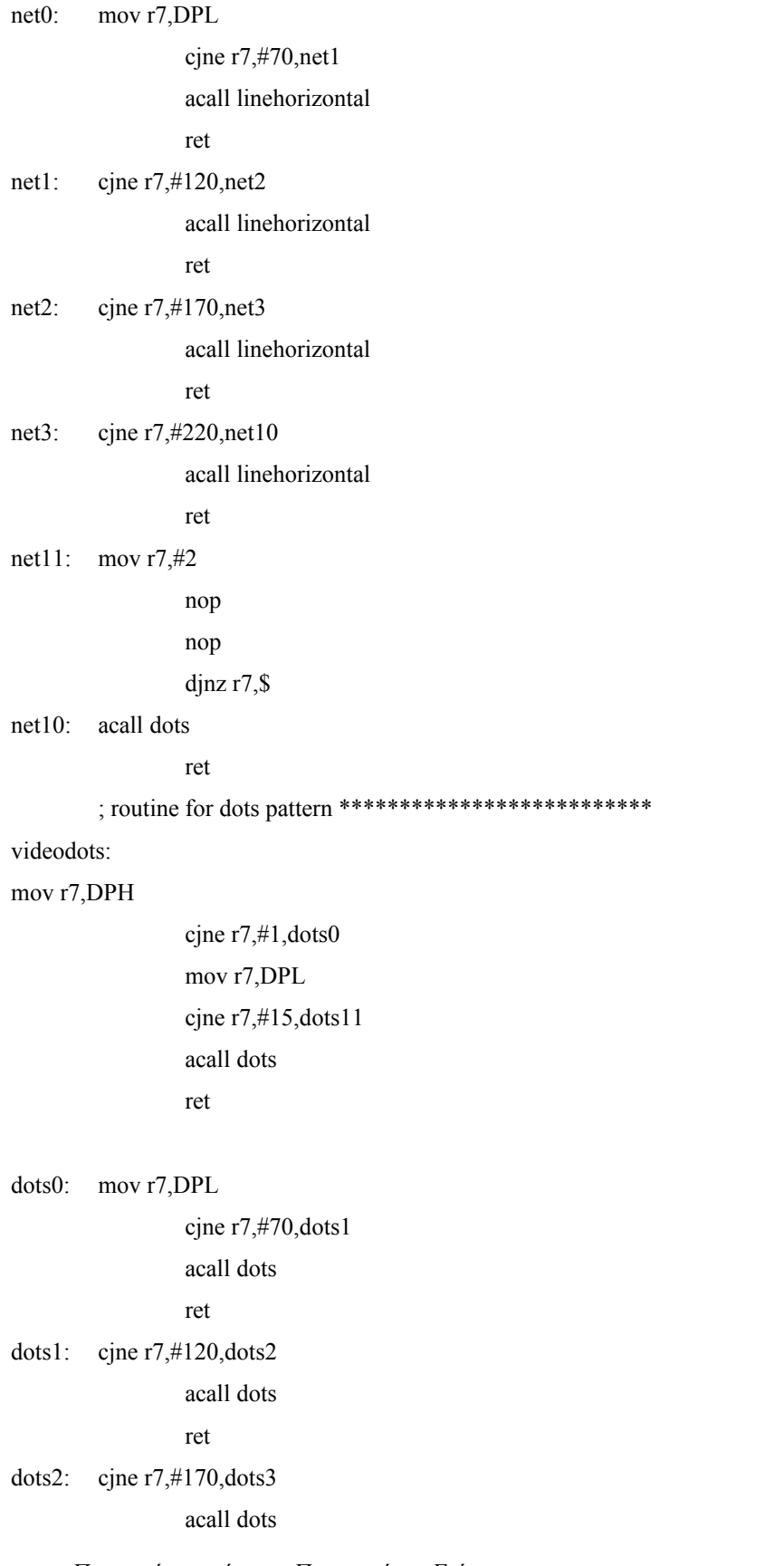

```
ret
dots3: cjne r7,#220,dots10 
                acall dots
                ret
dots11: mov r7,#2
                nop
                nop
                djnz r7,$
dots10:
ret
        ;************routine for 1 white line *****************
linehorizontal:
        mov r7,#34
          nop
          nop
        djnz r7,$
mov p0,#11111111b
mov p2,#0f0h
setb p2.0
mov r7,#7
wa:acall delaycheck
djnz r7,wa
mov r7,#10
djnz r7,$
mov p0,#0
mov p2,#0
setb p2.0 
ret
 ;************* routine for 1 dots line ********************
dots:
        mov r7,#69
        djnz r7,$
        mov r7,#6
dot:mov p0,#0ffh
        mov p2,#0f0h
        setb p2.0
        mov p0,#0h
        mov p2,#0h
        setb p2.0
        acall delaycheck
        djnz r7,dot
```
*Γεννήτρια προτύπων σημάτων (patterns) ασπρόμαυρου & έγχρωμου οπτικού σήματος (video) με χρήση μικροελεγκτή*

ret :\*\*\*\*\*\*\*\*\*\*\*\*\*\*\*\*\*\*\*\*\*\*\* routine for blue raster pattern \*\*\*\*\*\*\*\*\*\*\* videobluerast: acall startcheck mov p0,#11110000b mov p2,#0 setb p2.0 mov r7,#7 sa:acall delaycheck djnz r7,sa mov r7,#10 djnz r7,\$ mov p0,#0 mov p2,#0 setb p2.0 ret ;\*\*\*\*\*\*\*\*\*\*\*\*\*\*8 routine for white raster pattern \*\*\*\*\*\*\*\*\*\*\*\*\*\*\* videoredrast: acall startcheck mov p0,#00001111b mov p2,#0 setb p2.0 mov r7,#10 djnz r7,\$ mov r7,#7 ra:acall delaycheck djnz r7,ra mov p0,#0 mov p2,#0 setb p2.0 ret ;routine for green raster pattern \*\*\*\*\*\*\*\*\*\*\*\*\*\*\*\*\*\*\*\* videogreenrast: acall startcheck mov p0,#00000000b mov p2,#11110000b setb p2.0 mov r7,#7 ga:acall delaycheck

djnz r7,ga mov r7,#10 djnz r7,\$ mov p0,#0 mov p2,#0 setb p2.0 ret ; \*\*\*\*\*\*\*\*\*\*\*\*\*\*\*\* routine for white raster pattern \*\*\*\*\*\*\*\*\*\*\*\*\*\*\*\*\*\*

videowhiterast:

acall linehorizontal

ret

; \*\*\*\*\*\*\*\*\*\*\*\*\*\*\*\* one colorscale line \*\*\*\*\*\*\*\*\*\*\*\*\*\*\*\*\*

#### greenstep:

mov r7,#40 djnz r7,\$ mov p2,#00h mov p0,#0 setb p2.0 acall delaycheck mov p2,#00100000b mov p0,#0 setb p2.0 acall delaycheck mov p2,#01000000b mov p0,#0 setb p2.0 acall delaycheck mov p2,#01100000b mov p0,#0 setb p2.0 acall delaycheck mov p2,#10000000b mov p0,#0 setb p2.0 acall delaycheck mov p2,#10100000b mov p0,#0 setb p2.0 acall delaycheck mov p2,#0f0h

mov p0,#0 setb p2.0 acall delaycheck mov p2,#00h mov p0,#0 setb p2.0 ret bluestep: mov r7,#35 djnz r7,\$ mov p2,#00h mov p0,#0 setb p2.0 acall delaycheck mov p2,#0 mov p0,#00100000b setb p2.0 acall delaycheck mov p2,#0 mov p0,#01000000b setb p2.0 acall delaycheck mov p2,#0 mov p0,#01100000b setb p2.0 acall delaycheck mov p2,#0 mov p0,#10000000b setb p2.0 acall delaycheck mov p2,#0 mov p0,#10100000b setb p2.0 acall delaycheck mov p2,#00h mov p0,#0f0h setb p2.0 acall delaycheck mov p2,#00h mov p0,#0 setb p2.0 ret

redstep: mov r7,#31 djnz r7,\$ mov p2,#00h mov p0,#0 setb p2.0 acall delaycheck mov p2,#0 mov p0,#00000010b setb p2.0 acall delaycheck mov p2,#0 mov p0,#00000100b setb p2.0 acall delaycheck mov p2,#0 mov p0,#00000110b setb p2.0 lcall delaycheck mov p2,#0 mov p0,#00001000b setb p2.0 lcall delaycheck mov p2,#0 mov p0,#00001010b setb p2.0 lcall delaycheck mov p2,#00h mov p0,#0fh setb p2.0 lcall delaycheck mov p2,#00h mov p0,#0 setb p2.0 ret ;routine for color ramps pattern \*\*\*\*\*\*\*\*\*\*\*\*\*\*\*\*\*\*\*\*8 videocolorramp:

> mov r7,dph cjne r7,#1,colorramp2 mov A,dpl clr c

*Γεννήτρια προτύπων σημάτων (patterns) ασπρόμαυρου & έγχρωμου οπτικού σήματος (video) με χρήση μικροελεγκτή*

# subb A,#7 jc colorramp1 ret colorramp1: lcall greenstep ret colorramp2: mov A,dpl clr c subb A,#212 jc colorramp3 lcall greenstep ret colorramp3: mov A,dpl clr c subb A,#185 jc colorramp4 ret colorramp4: mov A,dpl clr c subb A,#135 jc colorramp5 lcall bluestep ret colorramp5: mov A,dpl clr c subb A,#105 jc colorramp6 ret colorramp6: mov A,dpl clr c subb A,#55 jc colorramp7 lcall redstep colorramp7: ret

//\*\*\*\*\*\*\*\*\*\*\*\*\*\*\*\*\*\*\*\*\*\*\*\* SPI ROUTINES \*\*\*\*\*\*\*\*\*\*\*\*\*\*\*\*\*\*\*\*\*\*\*\*\* spiReadReg1: setb p2.0 clr p2.7 clr p2.0 mov A,40h lcall write lcall read setb p2.0 ret read: mov r0,#8 ll: setb p2.7 mov c , p2.6 mov A,40h rlc A mov 40h,A clr p2.7 djnz r0,ll ret ; \*\*\*\*\*\*\*\*\*\*\*\*\*\*\*\*\* clean the max7456 routine \*\*\*\*\*\*\*\*\*\*\*\*\*\*\*\*\*\*\* MAXclean:

```
mov 40h,#0
mov 20h,#01110000b
```
lcall spiWriteReg1

mov 40h,#4

mov 20h,#01111111b

acall spiwritereg1

ret

spiWriteReg1:

```
setb p3.4
clr p3.6
clr p3.4
mov A,40h
acall write
setb p3.5
mov A,20h
acall write
setb p3.5
```
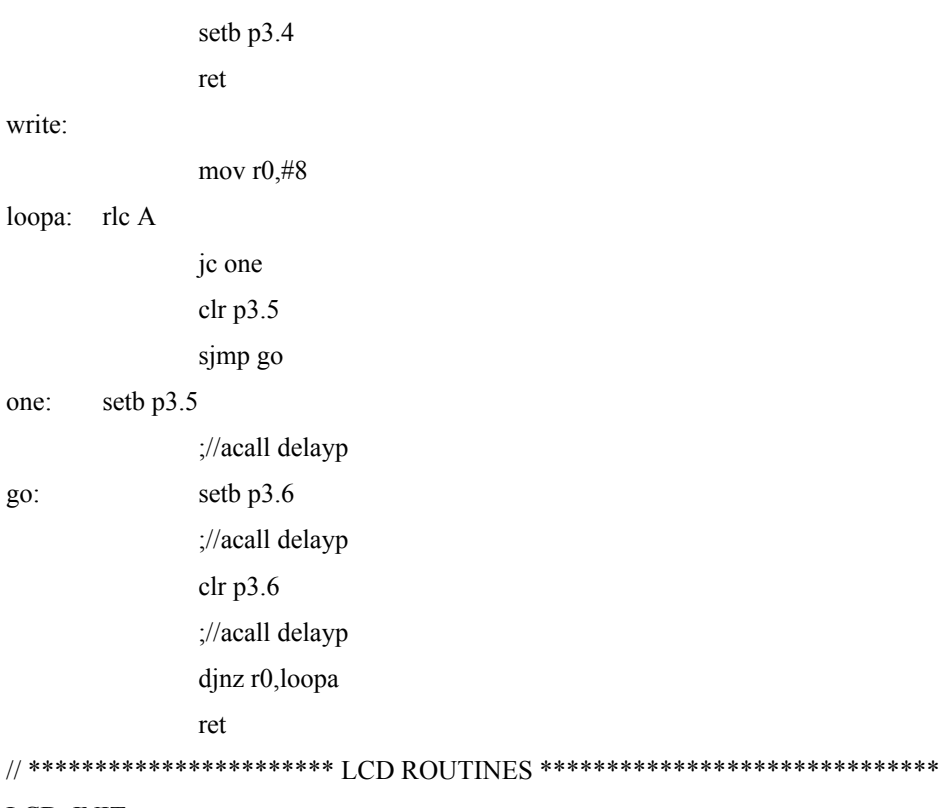

#### LCD\_INIT:

clr p2.1 ANL P2,#0FH CALL LOOP MOV DPTR,#LCDCODE MOV A,#0H MOV R6,#0H MOV R7,#0H CLR P2.3

#### NEXT:

INC R6 MOVC A,@A+DPTR MOV R7,A ANL A,#0F0H

ANL P2,#0FH ORL P2,A lCALL ENABLE MOV A,R7 ANL A,#0FH swap a ANL P2,#0FH ORL P2,A lCALL ENABLE MOV A,R6

CJNE R6,#09H,NEXT RET LCD\_STRING: MOV P2,#00H SETB P2.3 MOV A,#00H MOV R6,#00H

### NC:

mov 86h,#1 MOVC A,@A+DPTR CJNE A,#2FH,NC1 RET

### NC1:

LCALL LCD\_WRITE INC R6 MOV A,R6

AJMP NC

#### LCD\_WRITE:

SETB P2.3

CALL LO

RET

# NEXT\_LINE:

MOV P2,#00H CLR P2.3 CALL LO RET

#### LO:

MOV R7,A ANL A,#0F0H ANL P2,#0FH ORL P2,A CALL ENABLE MOV A,R7 ANL A,#0FH swap a ANL P2,#0FH ORL P2,A CALL ENABLE RET

### ENABLE:

SETB P2.2

CALL DELAYL CLR P2.2 CALL DELAYL RET DELAYL: SETB PSW.4 MOV R7,#80 MOV R6,#250 DJNZ R6,\$ DJNZ R7,HDH CLR PSW.4 RET LOOP: MOV R7,#250 LOOP1:

# CALL DELAYL CALL DELAYL DJNZ R7,LOOP1 RET

#### delayh:

HDH:

 mov r0,#200 djnz R0,\$ ret

delayp:

mov r0,#50

djnz R0,\$

ret

# ;\*\*\*\*\*\*\*\*\*\*\*\*\*\*\*\*\*\*\*\*\*\*\*\* DATA \*\*\*\*\*\*\*\*\*\*\*\*\*\*\*\*\*\*\*\*\*\*\*\*\*\*\*\*\*\* ;LCD INITIALIZING CODE

# LCDCODE:

DB 02H DB 02H DB 02H DB 28H DB 28H DB 28H DB 0CH DB 06H DB 01H

*Γεννήτρια προτύπων σημάτων (patterns) ασπρόμαυρου & έγχρωμου οπτικού σήματος (video) με χρήση μικροελεγκτή*

clear: db " /"

MESSAGE1: DB "TV SIGNAL GENERATOR/" ;Change Message1

MESSAGE9: db "-PATTERN SELECTION-/"

patt1: db "ChessBoard/"

patt2: db "B&W Bars/"

patt3: db "Freq. Test/"

patt4: db "Gray Ramp 7/"

patt5: db "Text Test/"

patt6: db "Color Bars/"

patt7: db "Color Ramp/"

patt8: db "Red Raster/"

patt9: db "Blue Raster/"

patt10: db "GreenRaster/"

patt11: db "WhiteRaster/"

patt12: db "Net/"

patt13: db "Cross/"

patt14: db "Dots/"

patt15: db "PC MODE/"

MESSAGE2: DB "PATTERN:/" ;Change Message2

mesg1: DB "Colour Test Max7456/"

mesg3: DB "Red Blue Green/"

msg4: DB "Yellow Magenta Cyan/"

msg5: DB 27h,"OKIMH E",29h,29h,"HNIK",3bh,"N/"

INTRO: DB "TEI KPHTH", 2CH, " - " ,2BH,"APAPTHMA/"

INTRO2: DB "XANI",3BH ,"N/"

INTRO3: DB 0FFH,0,0FFH,0,0FFH,0,0FFH,0,0FFH,0,1,1,1,1,1,1,1,3,3,3,3,3,2,2,2,2,2,2, "/"

msg2: DB 216, 215 ,214,213,212,211,210,209,208," "

end

# **ΚΕΦΑΛΑΙΟ 7: ανάλυση βοηθητικού προγράμματος για το PC σε γλώσσα Visual Basic**

# **Πρόγραμμα για τον έλεγχο του OSD ΜΑΧ7456:**

Για να λειτουργήσει το πρόγραμμα στην Visual Basic πρέπει να επιλέξουμε απο το μενού της συσκευής PATERN SELECTION -> PC MODE.

Από το πρόγραμμα αυτό μπορούμε να φορτώσουμε αρχείο χαρακτήρων στην EEPROM, να στείλουμε 1 Byte σε μία διεύθυνση ή να στείλουμε κείμενο για να τυπωθεί στην οθόνη.

Ο κατασκευαστής του ολοκληρωμένου Max7456, δίνει ένα software, επεξεργασίας και δημιουργίας χαρακτήρων. Το software αυτό συνεργάζεται με το Evaluation Kit Board, το όποιο είναι διαθέσιμο από τον κατασκευαστή. Μπορεί όμως να αποθηκεύσει σε αρχείο τα δεδομένα των χαρακτήρων. Το πρόγραμμα που έφτιαξα διαβάζει αυτό το αρχείο και μέσω της σειριακής, και την βοήθεια του μικροελεγκτή το αποθηκεύει στην EEPROM.

To Baud Rate για την σειριακή επικοινωνία έχει ρυθμιστεί εσωτερικά στο πρόγραμμα καθώς και στον μικροελεγκτή στο 1200 .

Αρχικά πατάμε Open port για να ανοίξουμε την σειριακή.

Για να αποθηκεύσουμε αρχείο χαρακτήρων, γράφουμε την θέση (Path) που βρίσκεται το αρχείο, και πατάμε read. Ένα message box μας ειδοποιεί οτι το αρχείο ανοίχτηκε, οπότε μπορούμε να πατήσουμε Save to EEPROM. Οταν ολοκληρωθεί η διαδικασία ένα message box μας ειδοποιεί με ένα μήνυμα OK. Αν θέλουμε να στείλουμε ένα Byte γράφουμε την διεύθυνση και τα δεδομένα, σε δεκαεξαδικά μορφή και πατάμε send byte. Για αποστολή κειμένου γράφουμε την θέση μνήμης στην οθόνη που θα ξεκινά το κείμενο και πατάμε Print Text.

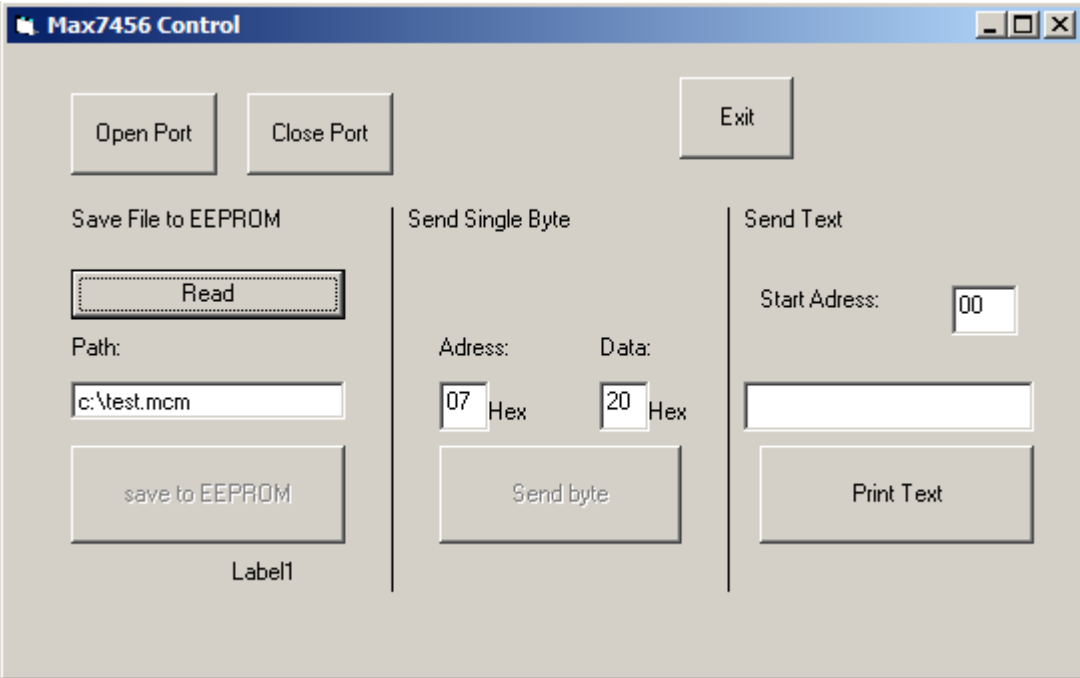

*Στιγμιότυπο απο το Πρόγραμμα στην VisualBasic*

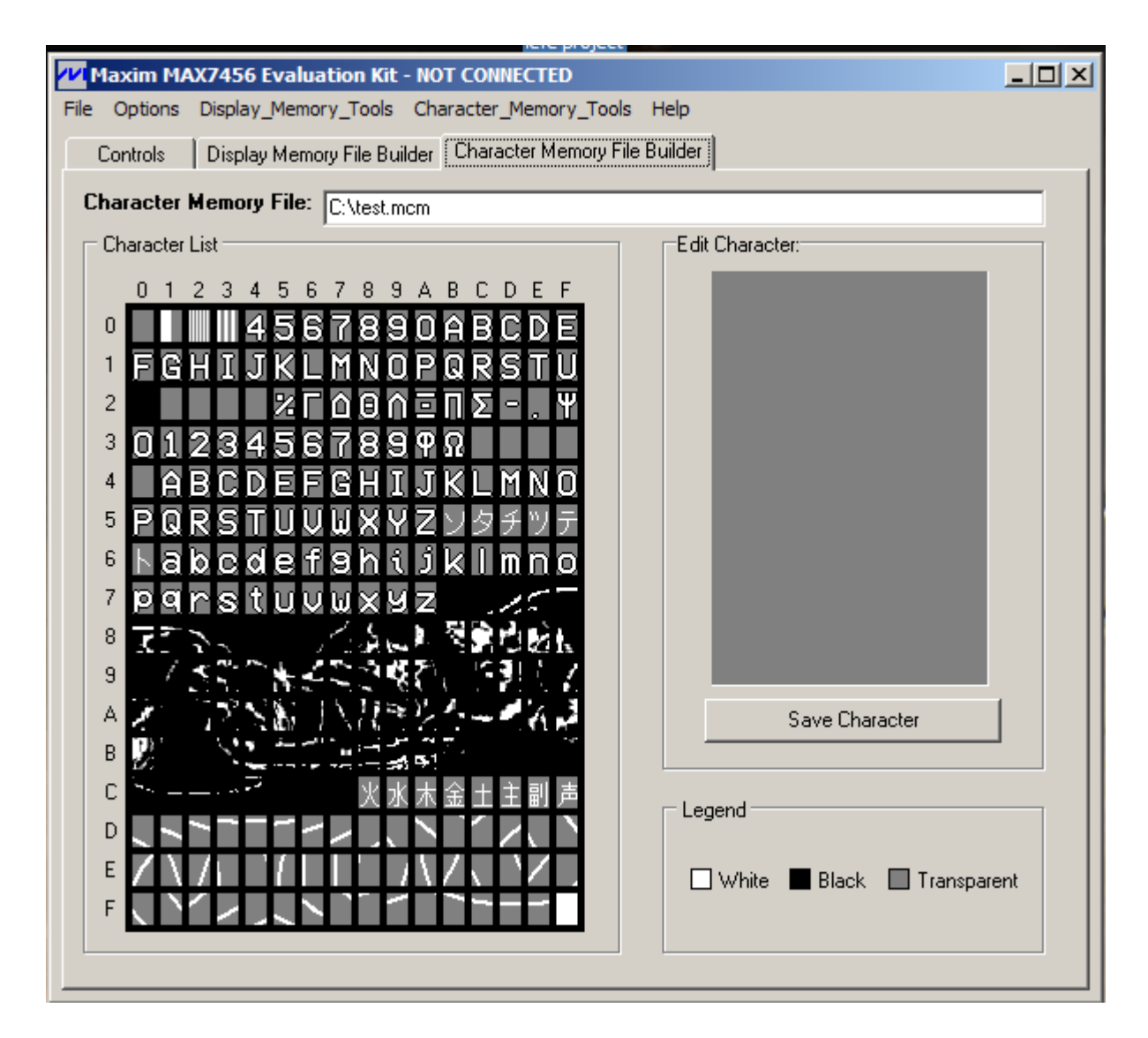

*Στιγμιότυπο απο το πρόγραμμα της Maxim.*

### **Κώδικας του προγράμματος:**

Private Sub Command1\_Click() MSComm1.PortOpen = True Command2.Enabled = True Command3.Enabled = True End Sub Private Sub Command2\_Click()  $MSComm1. Output = Chr(0)$  $MSComm1. Output = Chr(64)$ Dim kstart, i, k, j, l As Integer Dim MyArr Dim ch As String  $i = 2$  $ch = "$ For  $j = 0$  To 255  $MSComm1. Output = Chr(9)$  $MSComm1. Output = Chr(j)$ For  $l = 0$  To 63  $MSComm1. Output = Chr(10)$  $MSComm1. Output = Chr(1)$ 

 $MSComm1. Output = Chr(11)$  $MSComm1. Output = Chr(Datas(i))$  $i = i + 1$ Next  $MSComm1. Output = Chr(8)$  $MSComm1. Output = Chr(170)$  $label1.Caption = j$ Wait 1 'MsgBox "ok char " & j Next MsgBox "OK" End Sub Private Sub Command3\_Click() Dim str, ch As String Dim i, a, b, c As Integer str = Text1.Text  $a = 0$  $b = 0$  $c = 0$ If Len(str)  $> 2$  Then MsgBox "not valid Hex 0 to 255" Exit Sub End If If Len(Text2.Text)  $> 2$  Then MsgBox "not valid Hex 0 to 255" Exit Sub End If If Len(str) = 1 Then  $str = 0 &$  str End If For  $i = 1$  To Len(str)  $ch = Mid(str, i, 1)$ If  $ch = "1"$  Then  $a = 1$ ElseIf  $ch = "2"$  Then  $a = 2$ ElseIf  $ch = "3"$  Then  $a = 3$ ElseIf  $ch = "4"$  Then  $a = 4$ ElseIf  $ch =$  "5" Then  $a = 5$ ElseIf  $ch = "6"$  Then  $a = 6$ ElseIf  $ch = "7"$  Then  $a = 7$ ElseIf  $ch = "8"$  Then  $a = 8$ ElseIf  $ch = "9"$  Then  $a = 9$ ElseIf  $ch = "A"$  Then  $a = 10$ ElseIf  $ch = "B"$  Then  $a = 11$ ElseIf ch = "C" Then  $a = 12$ ElseIf  $ch = "D"$  Then  $a = 13$ ElseIf ch = "E" Then  $a = 14$ 

ElseIf ch = "F" Then  $a = 15$ ElseIf  $ch = "0"$  Then  $a = 0$ Else MsgBox "not valid characeter " & ch Exit Sub End If If  $i = 1$  Then  $a = a * 16$ End If  $b = b + a$ Next i  $str = Text2.Text$ If Len(str) = 1 Then  $str = 0 &$  str End If For  $i = 1$  To Len(str)  $ch = Mid(str, i, 1)$ If  $ch = "1"$  Then  $a = 1$ ElseIf  $ch = "2"$  Then  $a = 2$ ElseIf  $ch = "3"$  Then  $a = 3$ ElseIf  $ch = "4"$  Then  $a = 4$ ElseIf  $ch =$  "5" Then  $a = 5$ ElseIf  $ch = "6"$  Then  $a = 6$ ElseIf  $ch = "7"$  Then  $a = 7$ ElseIf  $ch = "8"$  Then  $a = 8$ ElseIf  $ch = "9"$  Then  $a = 9$ ElseIf ch = "A" Then  $a = 10$ ElseIf  $ch = "B"$  Then  $a = 11$ ElseIf ch = "C" Then  $a = 12$ ElseIf  $ch = "D"$  Then  $a = 13$ ElseIf  $ch = "E"$  Then  $a = 14$ ElseIf  $ch = "F"$  Then  $a = 15$ ElseIf  $ch = "0"$  Then  $a = 0$ Else MsgBox "not valid characeter " & ch Exit Sub End If If  $i = 1$  Then  $a = a * 16$ End If  $c = c + a$ Next i  $MSComm1. Output = Chr(b)$  $MSComm1. Output = Chr(c)$ 

End Sub Private Sub Command4\_Click() MSComm1.PortOpen = False Command2.Enabled = False Command3.Enabled = False End Sub

Private Sub Command5\_Click() Dim nFileNum As Integer, sText As String, sNextLine As String, lLineCount, line As Long Dim col, row, i, res As Integer Dim ch As String nFileNum = FreeFile Open Text3.Text For Input As nFileNum lLineCount = 2 For line = 1 To 16385 Line Input #nFileNum, sNextLine  $Datas(line) = sNextLine$ Next Close nFileNum  $col = 1$  $row = 7$  $res = 0$ For  $col = 2$  To 16385 For  $i = 1$  To 8  $ch = Mid(Datas(col), i, 1)$ If  $ch = "1"$  Then  $res = res + (2 \wedge row)$ End If  $row = row - 1$ Next  $\text{Datas}(\text{col}) = \text{res}$  $res = 0$  $row = 7$ Next MsgBox "OK" End Sub Private Sub Command6\_Click() End End Sub Private Sub Command7\_Click() Dim str, ch As String Dim i, a, b As Integer  $str = Text5. Text$  $a = 0$  $b = 0$ If Len(str)  $> 2$  Then MsgBox "not valid Hex 0 to 255" Exit Sub End If Form1 - 4 If Len(str) = 1 Then  $str = 0 &$  str End If For  $i = 1$  To Len(str)  $ch = Mid(str, i, 1)$ If  $ch = "1"$  Then  $a = 1$ 

ElseIf  $ch = "2"$  Then

 $a = 2$ ElseIf  $ch = "3"$  Then  $a = 3$ ElseIf  $ch = "4"$  Then  $a = 4$ ElseIf  $ch = "5"$  Then  $a = 5$ ElseIf  $ch = "6"$  Then  $a = 6$ ElseIf  $ch = "7"$  Then  $a = 7$ ElseIf  $ch = "8"$  Then  $a = 8$ ElseIf  $ch = "9"$  Then  $a = 9$ ElseIf  $ch = "A"$  Then  $a = 10$ ElseIf  $ch = "B"$  Then  $a = 11$ ElseIf  $ch = "C"$  Then  $a = 12$ ElseIf  $ch = "D"$  Then  $a = 13$ ElseIf ch = "E" Then  $a = 14$ ElseIf ch = "F" Then  $a = 15$ ElseIf  $ch = "0"$  Then  $a = 0$ Else MsgBox "not valid characeter " & ch Exit Sub End If If  $i = 1$  Then  $a = a * 16$ End If  $b = b + a$ Next i  $str = Text4. Text$ For  $i = 1$  To Len(str)  $ch = Mid(str, i, 1)$ PrintScreen ( $b - 1 + i$ ), ch Next i End Sub Private Sub Command8\_Click()

MsgBox Len(Text1.Text) Dim i As Integer For  $i = 0$  To 16384 For  $j = 1$  To 8 Next Datas(i) =  $3$  $label1.Caption = i$ Next End Sub Private Sub Command9\_Click() MsgBox Datas(15690) End Sub Private Sub Read\_Click()

End Sub

Public Function PrintScreen(ByVal pos As Integer, dat As String) 'MsgBox pos & dat Dim i As Integer  $i = 0$ If  $pos > 255$  Then  $i = 1$ pos = pos - 256 End If Form1.MSComm1.Output =  $Chr(5)$ Form1.MSComm1.Output =  $Chr(i)$ Form1.MSComm1.Output =  $Chr(6)$ Form1.MSComm1.Output = Chr(pos) Form1.MSComm1.Output = Chr(7) Form1.MSComm1.Output = dat End Function

# **ΒΛΙΟΓΡΑΦΙΑ**

# *ΒΙΒΛΙΑ*

- 1. "Αναλογική-ψηφιακή τηλεόραση και βίντεο" *[Παντελής Χ. Βαφειάδης](http://www.skroutz.gr/books/a.41637.%CE%92%CE%B1%CF%86%CE%B5%CE%B9%CE%AC%CE%B4%CE%B7%CF%82-%CE%A0%CE%B1%CE%BD%CF%84%CE%B5%CE%BB%CE%AE%CF%82-%CE%A7.html)*
- 2. "Προγραμματίζοντας τον μικροελεγκτή 8051" *Myke Predko*
- 3. *"*Έγχρωμη Τηλεόραση Θεωρία Βλάβες Επισκευή" *Δημήτριος Τζιόλας*

# *DATASHEET*

- 1. DS89C430 Datasheet *Dallas Semiconductors*
- 2. DS89C430 User Guide *Dallas Semiconductors*
- 3. MAX7456 Datasheet *Maxim IC*
- 4. LM1881 Datasheet *National*
- 5. ADV7125 Datasheet *Analog Devices*
- 6. HITACHI HD44780U LCD Controller -*Hitachi*
- 7. AD8044 *Analog Devices*

# *ΟΝLINE*

1. Wikipedia: Test card [http://en.wikipedia.org/wiki/Test\\_card](http://en.wikipedia.org/wiki/Test_card) [προσβάσιμο στις 28 Νοεμβρίου 2010] 2. Wikipedia: Monoscope <http://en.wikipedia.org/wiki/Monoscope> [προσβάσιμο στις 28 Νοεμβρίου 2010] 3. Chalk Hill Media's Virtual Museum - RCA TK-1A Monoscope camera <http://www.chalkhillmedia.org/Museum/RCA2.htm> [προσβάσιμο στις 28 Νοεμβρίου 2010] 4. Wikipedia: Phillips PM5544 [http://en.wikipedia.org/wiki/Philips\\_PM5544](http://en.wikipedia.org/wiki/Philips_PM5544) [προσβάσιμο στις 28 Νοεμβρίου 2010] 5. PAL video timing specification - Martin Hinner's homepage <http://martin.hinner.info/vga/pal.html> [προσβάσιμο στις 28 Νοεμβρίου 2010] 6. Max7456 chars made easy http://www.mylifesucks.de/tools/max7456/ [προσβάσιμο στις 28 Νοεμβρίου 2010] 7. SCART RGB interfacing – ePanorama.net <http://www.epanorama.net/documents/vga2rgb/scart.html> [προσβάσιμο στις 28 Νοεμβρίου 2010] 8. Television Test Cards, Tuning Signals, Idents and Clocks <http://www.pembers.freeserve.co.uk/Test-Cards/index.html> [προσβάσιμο στις 28 Νοεμβρίου 2010]

# **ΠΑΡΑΡΤΗΜΑ 1: Datasheet's**